# Håndbok for *therascreen*® KRAS Pyro® -sett

 $\vee$  24

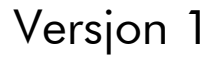

**IVD** 

Til bruk i in vitro-diagnostikk

 $C \in$ 

**REF** 971460

**HB** 1061825NO

QIAGEN GmbH, QIAGEN Strasse 1, 40724 Hilden, TYSKLAND

R3 MAT 1061825NO

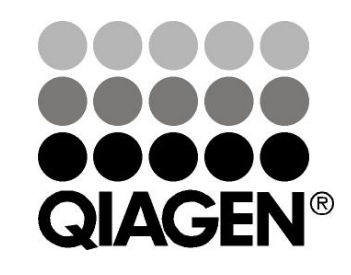

# Sample & Assay Technologies

## QIAGEN prøve- og analyseteknologier

QIAGEN er den ledende leverandøren av innovativ prøve- og analyseteknologi og gjør det mulig å isolere og påvise innhold i enhver biologisk prøve. Våre avanserte høykvalitetsprodukter og tjenester sikrer suksessen fra prøve til resultat.

### QIAGEN setter standardene innen:

- Rensing av DNA, RNA og proteiner
- **Nukleinsyre og proteinanalyser**
- **M** microRNA-forskning og RNAi
- Automatisering av prøve- og analyseteknologi

Målet er å gjøre det mulig for deg å oppnå enestående suksess og gjennombrudd. Se www.qiagen.com for mer informasjon.

## Innhold

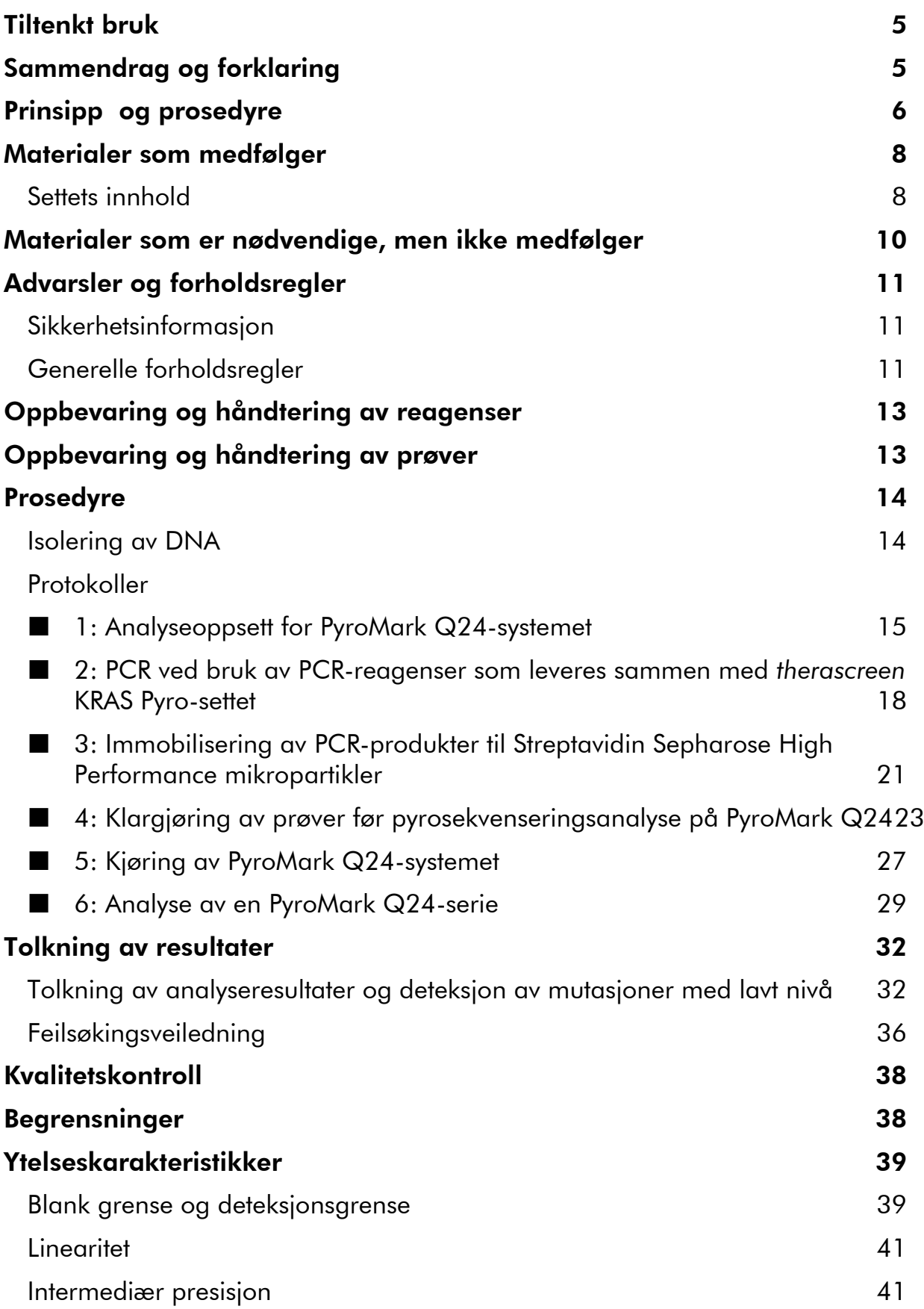

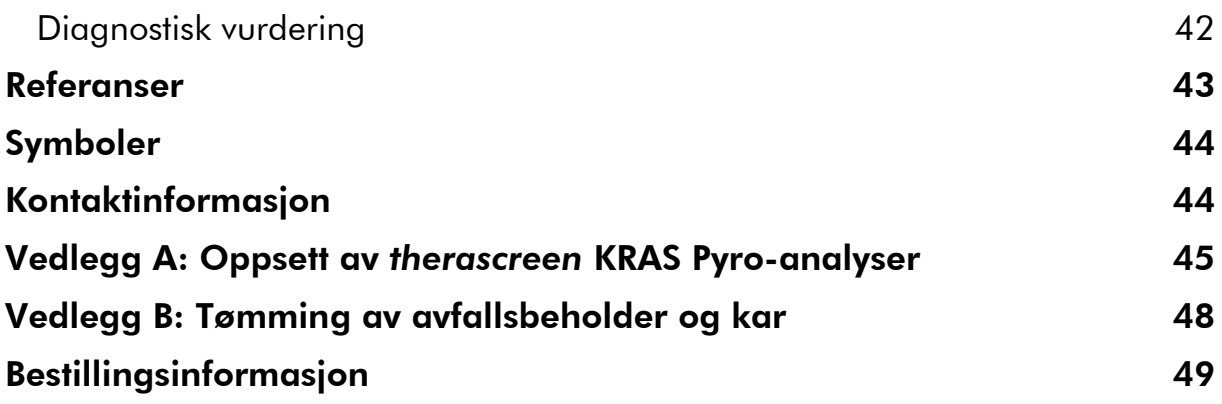

## <span id="page-4-0"></span>Tiltenkt bruk

*therascreen* KRAS Pyro-settet er en nukleinsyretest til in vitro-diagnostisk bruk basert på sekvensdetektering og pyrosekvenseringsteknologi, til kvantitativ deteksjon av mutasjoner i kodon 12, 13 og 61 i humant KRAS-gen i genomisk DNA som stammer fra human vevsprøve.

*therascreen* KRAS Pyro-settet skal brukes som et hjelpemiddel for å identifisere hvilke pasienter med kolorektal kreft som har best utbytte av anti-EGFRbehandling, som f.eks. panitumumab og cetuksimab. Til bruk i in vitrodiagnostikk.

Skal bare brukes sammen med PyroMark® Q24-systemet. PyroMark Q24 systemene omfatter:

- PyroMark Q24-instrumentet og PyroMark Q24 MDx-instrumentet.
- PyroMark Q24 vakuumarbeidsstasjon og PyroMark Q24 MDx vakuumarbeidsstasjon.
- PyroMark Q24 programvare (versjon 2.0) og PyroMark Q24 MDx programvare (versjon 2.0).

Dette produktet er beregnet til bruk av profesjonelle brukere, slik som teknikere og fysikere som har mottatt opplæring i in vitro-diagnostiske prosedyrer, molekylær-biologiske teknikker og PyroMark Q24-systemet.

## <span id="page-4-1"></span>Sammendrag og forklaring

Det er et sterkt fokus på KRAS-mutasjonsanalyse i Europa pga. at EUkommisjonen har gitt betinget markedstillatelse for panitumumab og cetuksimab til behandling av metastatisk kolonkreft for pasienter med ikkemutert (villtype) KRAS-gen. Det betyr at panitumumab og cetuksimab bare kan gis til pasienter som er screenet for KRAS-mutasjonsstatus.

CE-IVD-merket *therascreen* KRAS Pyro-sett er til kvantitative målinger av mutasjoner i kodon 12, 13 og 61 i humant KRAS-gen. Settet består av to analyser: En til detektering av mutasjoner i kodon 12 og 13 og en til detektering av mutasjoner i kodon 61–469 (figur 1). De to områdene amplifiseres separat av PCR og sekvenseres gjennom angitt område. Sekvenser som omgir de angitte posisjonene tjener som normaliserings- og referansetopper for kvantifisering og kvalitetsvurdering av analysen.

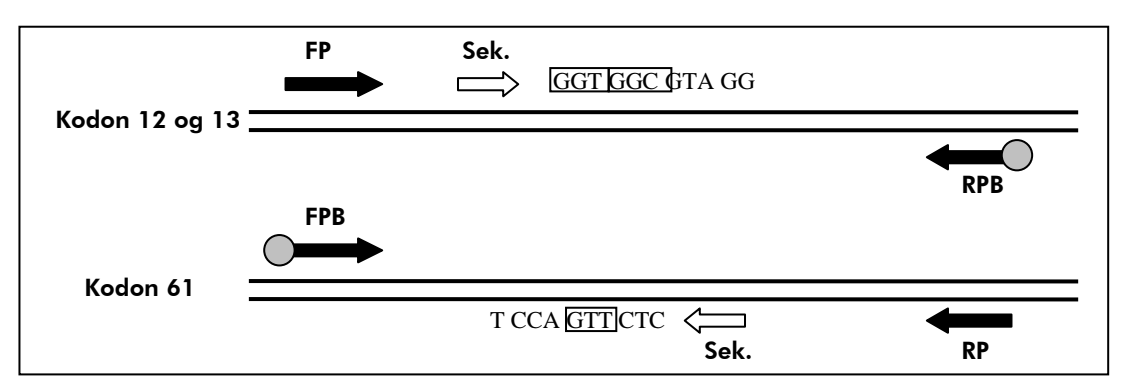

Figur 1. Illustrasjon av KRAS-analyse. Angitt sekvens er en analysert sekvens for en villtypeprøve. FP og FPB: Oppstrøms PCR-primere (B indikerer biotinylering): RP og RPB: Nedstrøms PCR-primere (B indikerer biotinylering): Sek.: Sekvenseringsprimere.

Merk: Kodon 12 og 13 sekvenseres oppstrøms og kodon 61 sekvenseres nedstrøms.

Produktet består av en PCR-primerblanding og en sekvenseringsprimer for hver analyse. Primerne leveres i en løsning. Hver flaske inneholder 24 µl av hver primer eller primerblanding.

## <span id="page-5-0"></span>Prinsipp og prosedyre

Arbeidsgangen illustrerer analyseprosedyren. Etter PCR med primere som har kodon 12/13 og kodon 61 som mål, immobiliseres amplikonene på Streptavidin Sepharose® High Performance mikropartikler. Enkelttrådet DNA klargjøres, og de tilhørende sekvenseringsprimerne hybridiseres til DNA-et. Prøvene analyseres deretter i PyroMark Q24-systemet ved hjelp av en fil for å kjøre oppsettet og en fil for å kjøre analyse.

Det er anbefalt å bruke KRAS plug-in-rapporten for å analysere serien. Du kan be om KRAS plug-in-rapporten ved å sende en e--post til pyro.plugin@qiagen.com.

Serien kan også analyseres ved hjelp av analyseverktøyet integralt til PyroMark Q24-systemet. "Sequence to Analyze" (Analysesekvens) kan tilpasses til deteksjon av sjeldne mutasjoner etter analysen (se "Protokoll [6: Analyse av en](#page-28-0)  [PyroMark Q24-serie](#page-28-0)", side [29\)](#page-28-0).

Merk: Arbeidsgangen er noe endret sammenlignet med håndboken for Pyromark KRAS-settet og versjon R1 av håndboken for *therascreen* KRAS Pyrosettet (se "Protokoll [2: PCR ved bruk av PCR-reagenser som leveres sammen](#page-17-0)  med *therascreen* [KRAS Pyro-settet](#page-17-0)" på side [18](#page-17-0) og "Protokoll [4: Klargjøring av](#page-22-0)  [prøver før pyrosekvenseringsanalyse på PyroMark Q24](#page-22-0)" på side [23\)](#page-22-0).

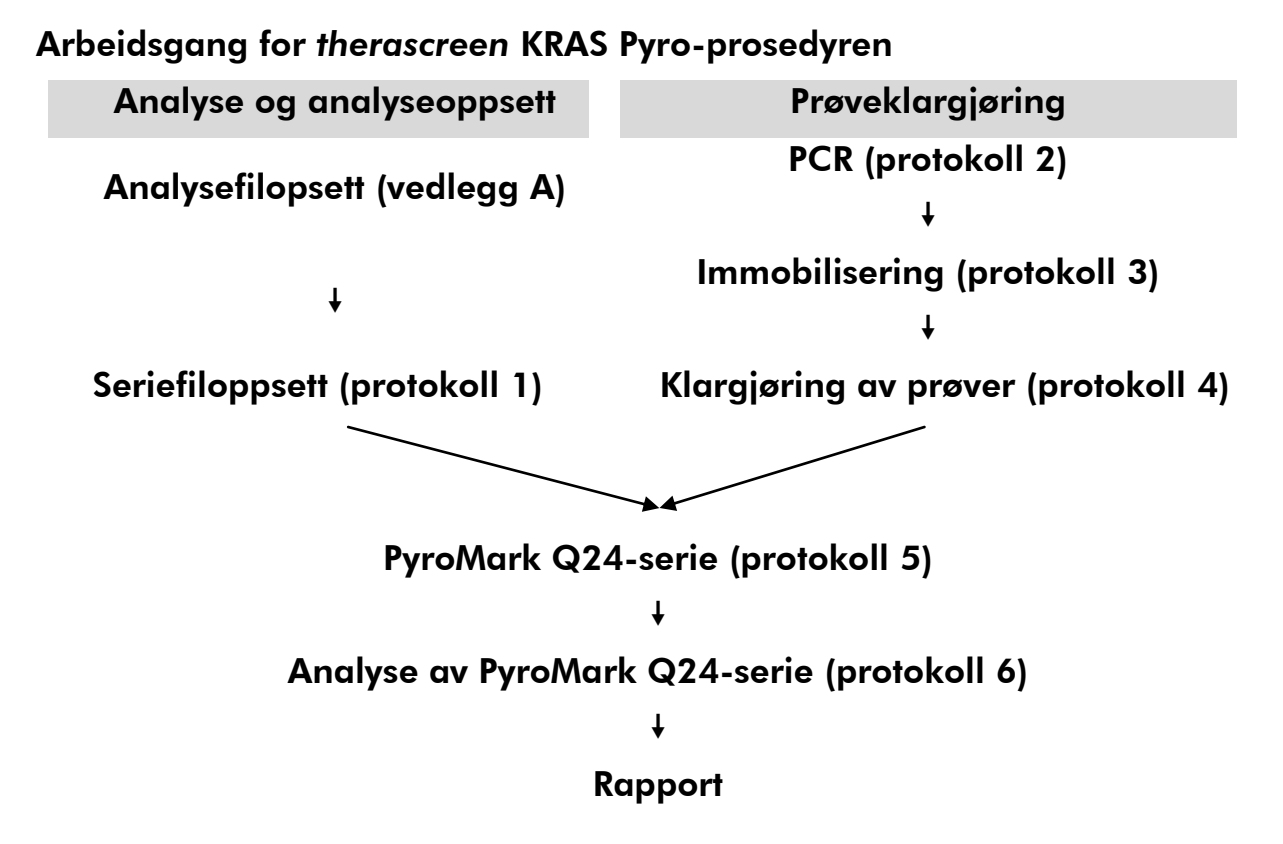

### <span id="page-6-0"></span>Kontroller

Umetylert kontroll-DNA er inkludert i settet som en positiv kontroll for PCR og sekvenseringsreaksjoner. Denne kontrollprøven har en villtype genotype i områdene sekvensert med dette settet og er nødvendig for tilstrekkelig tolkning av resultatene og identifisering av mutasjoner med lavt nivå (se "[Tolkning av](#page-31-0)  [resultater](#page-31-0)" på side [32\)](#page-31-0). Ta med en prøve med umetylert kontroll-DNA for hver analyse i hver pyrosekvenseringsserie.

I tillegg bør man alltid ta med en negativ kontroll (uten templat-DNA) i hvert PCR-oppsett for minst én analyser.

## <span id="page-7-0"></span>Materialer som medfølger

### <span id="page-7-1"></span>Settets innhold

### *therascreen* KRAS Pyro-sett (eske 1/2)

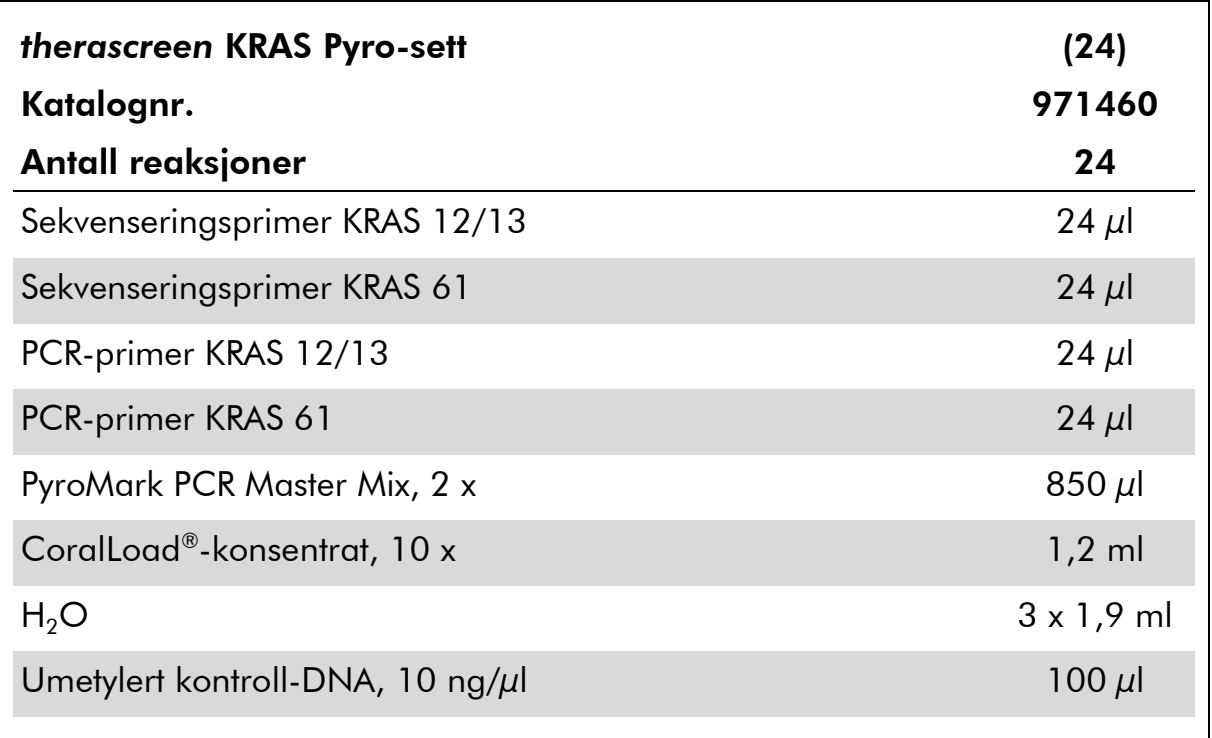

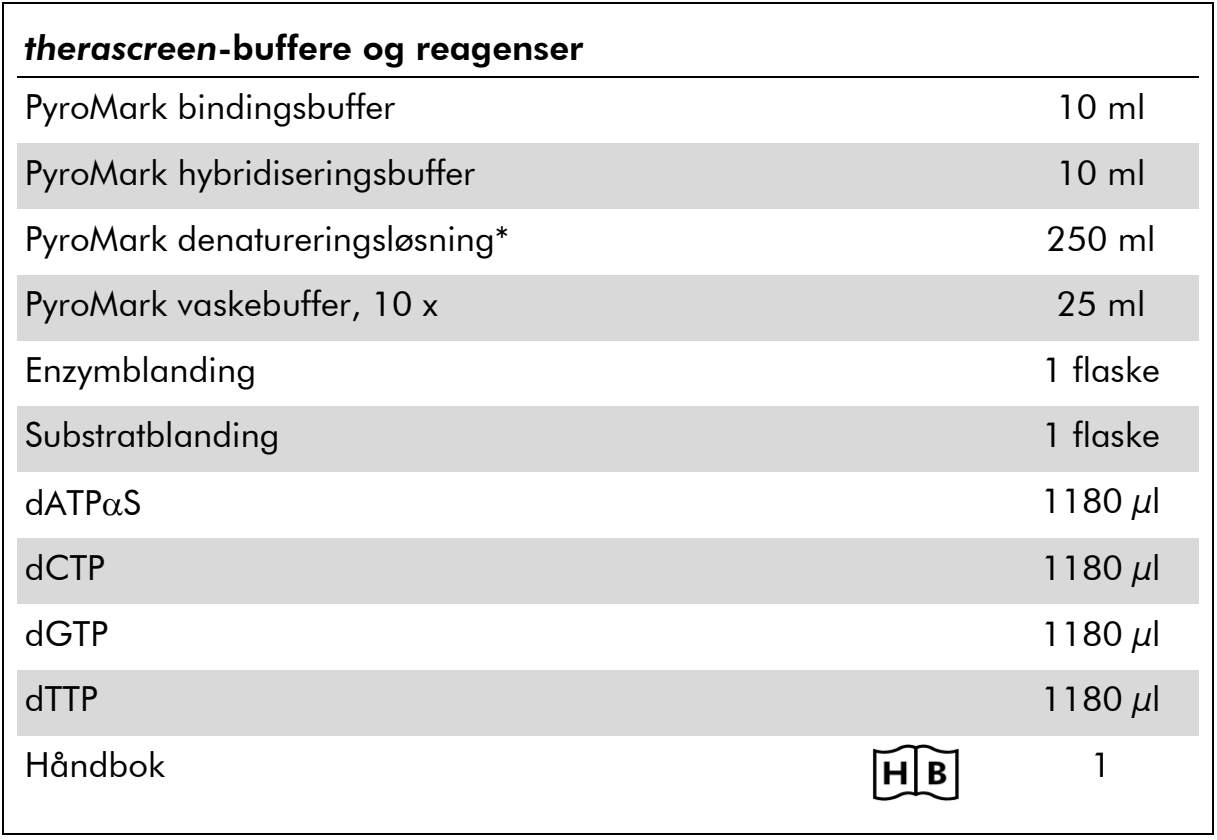

### *therascreen*-buffere og -reagenser (eske 2/2)

\* Inneholder natriumhydroksid.

## <span id="page-9-0"></span>Materialer som er nødvendige, men ikke medfølger

Bruk alltid egnet laboratoriefrakk, engangshansker og vernebriller ved arbeid med kjemikalier. Du finner mer informasjon i de aktuelle sikkerhetsdatabladene (HMS-databladene), som fås fra leverandøren av produktet.

- DNA-isoleringssett (se "[Isolering av DNA](#page-13-1)", på side [14\)](#page-13-1)
- **Pipetter (justerbare)\***
- **Sterile pipettespisser (med filter for PCR-oppsett)**
- **Bordsentrifuge\***
- Termosykler\* og egnede PCR-rør
- Streptavidin Sepharose High Performance (GE Healthcare, kat.nr. 175113-01; www.gelifesciences.com)
- PyroMark Q24 (kat.nr. 9001513 eller 9001514)\*†
- PyroMark Q24 programvare (kat.nr. 9019063 eller 9019062)†
- **PyroMark Q24-plate (kat.nr. 979301)<sup>†</sup>**
- **PyroMark Q24-kassett (kat.nr. 979302)<sup>†</sup>**
- PyroMark Q24 vakuumarbeidsstasjon (kat. nr. 9001515 eller 9001517)<sup>\*†</sup>
- **Platemikser\*** for immobilisering til mikropartikler
- Varmeblokk\* som kan oppnå 80 °C
- 24-brønners PCR-plate eller remser
- Korker
- Vann med høy renhetsgrad (Milli-Q® 18,2 MΩ x cm eller tilsvarende).

Merk: Settet inneholder tilstrekkelig vann for PCR, DNA-immobilisering og til å løse opp enzymblandingen og substratblandingen. Det er nødvendig med ekstra vann med høy renhetsgrad for å fortynne PyroMark vaskebuffer, 10 x.

 $\Box$  Etanol (70%)<sup>‡</sup>

<sup>\*</sup> Se til at instrumentene er kontrollert og kalibrert i henhold til produsentens anbefalinger.

<sup>†</sup> CE-IVD-merket i samsvar med EU-direktiv 98/79/EF. Alle andre angitte produkter er ikke CE-IVD-merket basert på EU-direktiv 98/79/EF.

<sup>‡</sup> Denaturert alkohol som inneholder andre stoffer som metanol eller metyletylketon, må ikke brukes.

### Anbefalte platemiksere

Platemikserne som er vist i tabell 1 anbefales for bruk med *therascreen* KRAS Pyro-sett.

| Produsent                     | Produkt                                                                                     | Katalognummer                |  |  |  |
|-------------------------------|---------------------------------------------------------------------------------------------|------------------------------|--|--|--|
| Eppendorf                     | Termomikser komfort<br>(grunnleggende utstyr)                                               | 5355 000.011                 |  |  |  |
|                               | Varmeblokk for mikrotiterplater                                                             | 5363 000.012                 |  |  |  |
|                               | Adapterplate for 96 x 0,2 ml PCR-<br>rør til å settes inn i blokker for<br>mikrotiterplater | 5363 007.009                 |  |  |  |
| $H+P$<br>Labortechnik<br>Gmbh | Variomag <sup>®</sup> Teleshake                                                             | 51410<br>$(115 V = 51410 U)$ |  |  |  |
|                               | Variomag Monoshake                                                                          | 51110<br>$(115 V = 51110 U)$ |  |  |  |

Tabell 1. Platemiksere som anbefales for bruk med *therascreen* EGFR Pyro-sett

## <span id="page-10-0"></span>Advarsler og forholdsregler

Til bruk i in vitro-diagnostikk.

### <span id="page-10-1"></span>Sikkerhetsinformasjon

Bruk alltid egnet laboratoriefrakk, engangshansker og vernebriller ved arbeid med kjemikalier. Du finner mer informasjon på de aktuelle

sikkerhetsdatabladene (HMS-databladene). Disse er tilgjengelige elektronisk i et praktisk og kompakt PDF-format på www.qiagen.com/safety der du kan finne, vise og skrive ut datablad for hvert QIAGEN®-sett og hver settkomponent.

Følgende risiko- og sikkerhetssetninger gjelder for komponenter i *therascreen* KRAS Pyro-settet.

### PyroMark Denaturation Solution

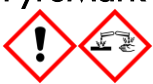

<span id="page-10-2"></span>Advarsel! Irriterer huden. Gir alvorlig øyeirritasjon. Kan være etsende for metaller. Absorber spill for å hindre materiell skade. Oppbevares bare i originalbeholder. Benytt vernehansker/ verneklær/ vernebriller/ ansiktsskjerm.

#### PyroMark Enzyme Mixture

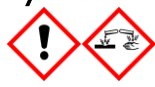

Inneholder: (R\*,R\*)-1,4-Dimercaptobutane-2,3-diol; acetic acid. Fare! Irriterer huden. Gir alvorlig øyeskade. VED KONTAKT MED ØYNENE: Skyll forsiktig med vann i flere minutter. Fjern eventuelle kontaktlinser dersom dette enkelt lar seg gjøre. Fortsett skyllingen. VED eksponering eller bekymring: Ring et GIFTKONTROLLSENTER eller lege. Tilsølte klær må fjernes og vaskes før de brukes på nytt. Benytt vernehansker/ verneklær/ vernebriller/ ansiktsskjerm.

#### PyroMark Substrate Mixture

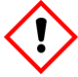

Inneholder: acetic acid. Advarsel! Irriterer huden. Gir alvorlig øyeirritasjon. Ved vedvarende øyeirritasjon: Søk legehjelp. Tilsølte klær må fjernes og vaskes før de brukes på nytt. Benytt vernehansker/ verneklær/ vernebriller/ ansiktsskjerm.

### Generelle forholdsregler

Merk:Brukeren må alltid være oppmerksom på følgende:

- Håndboken må følges nøyaktig for å få mest mulig optimale resultater. Fortynning av reagenser som ikke er beskrevet i denne håndboken, anbefales ikke og vil påvirke ytelsen.
- Arbeidsgangen er noe endret (se "Protokoll [2: PCR ved bruk av PCR](#page-17-0)[reagenser som leveres sammen med](#page-17-0) *therascreen* KRAS Pyro-settet" på side [18](#page-17-0) og "Protokoll [4: Klargjøring av prøver før pyrosekvenseringsanalyse på](#page-22-0)  [PyroMark Q24](#page-22-0)" på side [23\)](#page-22-0) sammenlignet med håndboken for PyroMark KRAS-settet og versjon R1 av håndboken for *therascreen* KRAS Pyro-settet.
- Komponentene i dette produktet er tilstrekkelige til å utføre de 24 reaksjonene i opptil fem uavhengige serier.
- **Bruk sterile pipettespisser med filter (for PCR-oppsett)**
- **Positivt materiell (prøver, positive kontroller og amplikoner) skal** oppbevares og ekstraheres separat i forhold til alle andre reagenser, og tilsettes reaksjonsblandingen i et eget avgrenset område.
- Alle komponenter tines grundig opp ved romtemperatur (15–25 °C) før analysering.
- Når komponentene er tint, kan de blandes (pipetteres gjentatte ganger opp og ned, eller vortekses i pulser) og sentrifugeres en kort stund.
- Ikke godkjente resultater danner ikke grunnlag for å bedømme mutasjonsstatus.

## <span id="page-12-0"></span>Oppbevaring og håndtering av reagenser

*therascreen* KRAS Pyro-settet leveres i to esker. *therascreen* KRAS Pyro-sett (eske 1/2) sendes på tørris. PyroMark PCR Master Mix, CoralLoad-konsentrat, umetylert kontroll-DNA og alle primere bør oppbevares ved –30 til –15 °C etter levering.

*therascreen*-bufferne og reagensene (eske 2/2) som inneholder *therascreen* buffere, enzymblanding, substratblanding, dATP $\alpha$ S, dCTP, dGTP og dTTP (reagenser for pyrosekvenseringsanalyse), transporteres og leveres på kuldepakninger. Disse komponentene bør oppbevares ved 2–8 °C ved levering. Det kan være lurt å beholde enzymblandingen og substratblandingen i flaskene som følger med, for å redusere tap av aktivitet.

Rekonstituerte enzym- og substratblandinger er stabile i minst 10 dager ved 2–8 °C. Rekonstituerte enzym- og substratblandinger kan fryses og oppbevares i flaskene ved –30 til –15 °C. Frosne reagenser bør ikke utsettes for mer enn 3 fryse/tine-sykluser.

Merk: Nukleotider må ikke fryses.

*therascreen* KRAS Pyro-settet er stabilt frem til settets utløpsdato dersom det oppbevares under disse betingelsene.

## <span id="page-12-1"></span>Oppbevaring og håndtering av prøver

Alle prøver kan være smittefarlige og må behandles deretter.

Prøvematerialet er humant DNA ekstrahert fra blod eller formalinfikserte, parafinlagrede (FFPE) prøver.

Prøver fra personer som mottar heparinbehandling, skal ikke brukes. Blodprøver som er tatt i rør som inneholder heparin som antikoagulant, skal ikke brukes. Heparin påvirker PCR.

## <span id="page-13-0"></span>Prosedyre

### <span id="page-13-1"></span>Isolering av DNA

Systemets ytelse er etablert ved hjelp av EZ1® DNA Tissue-sett og QIAamp® DNA FFPE Tissue-sett for ekstrahering av humant DNA fra formalinfikserte, parafinlagrede tumorprøver. Ytelsen for QIAamp DSP DNA Blood Mini-settsystemet er etablert ved hjelp av friske donorblodprøver delvis tilsatt med tumorceller.

QIAGEN® -settene som er vist i tabell 2 anbefales for DNA-rensing fra de angitte humane prøvetypene som skal brukes sammen med *therascreen* KRAS Pyro-sett. Utfør DNA-rensing i henhold til instruksjonene angitt i settets håndbøker.

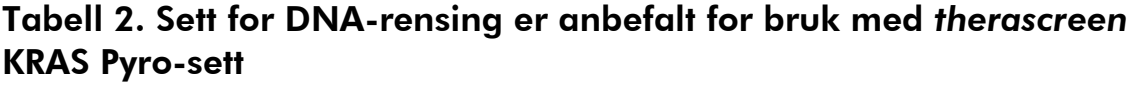

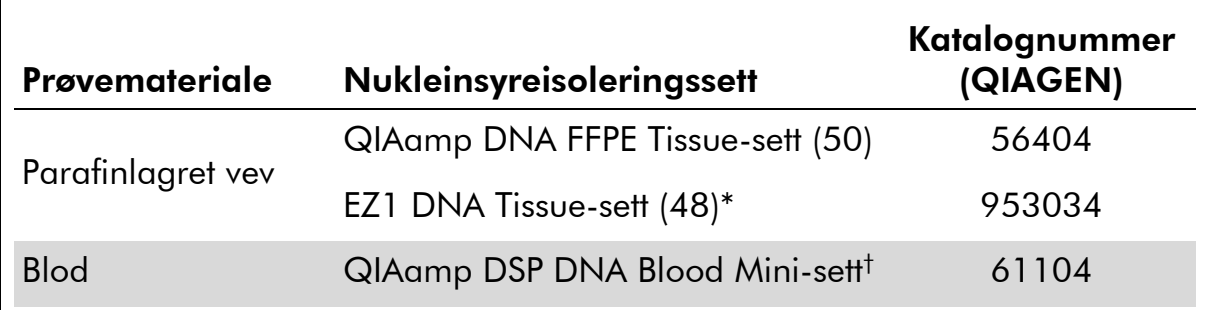

\* Følg protokollen for bruk sammen med parafinlagret vev. EZ1 DNA vevssett bør brukes i kombinasjon med EZ1 Advanced (kat.nr. 9001410 eller 9001411) og EZ1 Advanced DNA Paraffin Section Card (kat.nr. 9018298), med EZ1 Advanced XL (kat.nr. 9001492) og EZ1 Advanced XL DNA Paraffin Section Card (kat.nr. 9018700) eller med BioRobot® EZ1 (kat.nr. 9000705; ikke lenger tilgjengelig) og EZ1 DNA Paraffin Section Card (kat.nr. 9015862).

† CE-IVD-merket i samsvar med EU-direktiv 98/79/EF.

### <span id="page-14-0"></span>Protokoll 1: Analyseoppsett for PyroMark Q24-systemet

#### Viktige poeng før du starter

 LOB kan om nødvendig bekreftes ved hjelp av en villtypeprøve for å generere en full plate med resultater. Du finner mer informasjon ved å se i CLSI Guideline EP17-A "Protocol for determination of limits of detection and limits of quantitation; approved guideline" (Protokoller for å bestemme deteksjonsgrenser og kvantifiseringsgrenser. Godkjente retningslinjer).

### Dette må du gjøre før du starter:

 Hvis KRAS plug-in-rapporten ikke er installert, må du lage et analyseoppsett (se vedlegg A på side [45\)](#page-44-0). Dette skal kun gjøres én gang, før du kjører *therascreen* KRAS Pyro-analysene for første gang. Hvis KRAS plug-inrapporten er installert, er forhåndsdefinerte analyseoppsett tilgjengelige i PyroMark Q24-programvarens snarveifunksjon under banen "Example Files/PyroMark Setups/KRAS" (Eksempelfiler/PyroMark-oppsett/KRAS). Du kan be om KRAS plug-in-rapporten ved å sende en e--post til pyro.plugin@qiagen.com.

### Prosedyre

- 1. Klikk på **U** på verktøylinjen. En ny seriefil opprettes.
- 2. Skriv inn analyseparameterne (se ["Run parameters"](#page-15-0)  [\(Serieparametere\),](#page-15-0) side [16\)](#page-15-0).
- 3. Sett opp platen ved å legge til analyser for både kodon 12/13 og kodon 61 i brønner som samsvarer med prøvene som skal analyseres.

Merk: Man bør alltid ta med en negativ kontrollprøve (uten templat-DNA) i hvert PCR-oppsett for minst én analyse.

Merk: Ta med en prøve med umetylert kontroll-DNA for hver analyse i hver pyrosekvenseringsserie (se "[Kontroller](#page-6-0)" på side [7\)](#page-6-0).

- 4. Når serien er satt opp og klar til å kjøre på PyroMark Q24-systemet, skal du skrive ut en liste over nødvendig mengde enzymblanding, substratblanding og nukleotider, samt plateoppsettet. Velg "Pre Run Information" (Informasjon før analyse) fra menyen "Tools" (Verktøy), og klikk på når rapporten vises.
- 5. Velg analysefil og kopier den til en USB-enhet (leveres med systemet) ved hjelp av Windows® Utforsker.

Merk: Informasjon før analyse som er skrevet ut kan brukes som en mal for prøveoppsettet (se "Protokoll [3: Immobilisering av PCR-produkter til](#page-20-0)  [Streptavidin Sepharose High Performance mikropartikler](#page-20-0)" på side [21\)](#page-20-0).

Slik kjører du platen på PyroMark Q24-systemet, se "Protokoll [5: Kjøring av](#page-26-0)  [PyroMark Q24-systemet](#page-26-0)" på side [27.](#page-26-0)

### <span id="page-15-0"></span>"Run parameters" (Serieparametere)

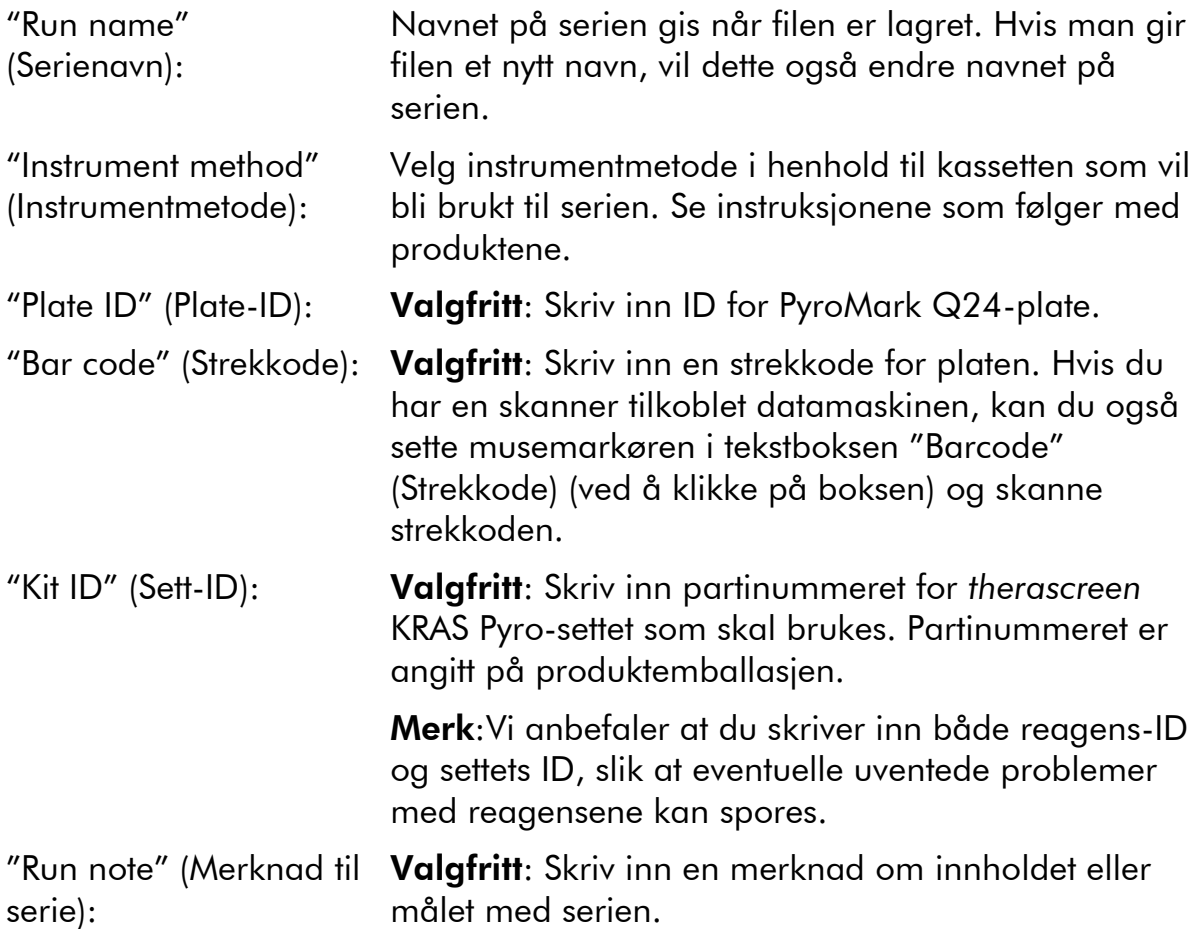

### Legge til analysefiler

Du kan legge til en analyse til en brønn ved enten å:

- høyreklikke på brønnen og velge "Load Assay" (Sett inn analyse) fra menyen
- Velge analysen i snarveifunksjonen og klikke på og dra analysen inn i brønnen

En brønn er fargekodet i forhold til analysen som er satt inn i brønnen.

### Legg inn prøve-ID-er og merknader

Velg celle og skriv inn tekst for å legge inn en prøve-ID eller merknad.

Du kan redigere en prøve-ID eller merknad ved enten å velge cellen (gjeldende innhold vil bli valgt) eller dobbeltklikke på cellen.

### <span id="page-17-0"></span>Protokoll 2: PCR ved bruk av PCR-reagenser som leveres sammen med *therascreen* KRAS Pyro-settet

Denne protokollen er for PCR-amplifikasjoner av et område som inneholder kodon 12 og kodon 13, og en separat PCR-amplifikasjon av et område som inneholder kodon 61 ved hjelp av *therascreen* KRAS Pyro-sett.

### Viktige poeng før du starter

- Arbeidsgangen er noe endret sammenlignet med håndboken for PyroMark KRAS-settet (trinn 5).
- HotStarTaq<sup>®</sup> DNA-polymerase i PyroMark Master Mix krever et aktiveringstrinn på 15 minutter ved 95 °C.
- Sett opp alle reaksjonsblandingene i et område som er skilt av fra det som brukes til DNA-rensing, tilsetting av DNA-templat til PCR, PCRproduktanalyse eller klargjøring av prøver før pyrosekvenseringsanalyse.
- Bruk engangsspisser som inneholder vannavstøtende filter for å minimere faren for krysskontaminering.

### Dette må du gjøre før du starter:

- Før du åpner rørene med PCR-primere, må disse sentrifugeres en kort stund for at innholdet skal samles i bunnen av rørene.
- $\blacksquare$  Juster konsentrasjonen av kontrollen og prøve-DNA til 0,4–2 ng/ $\mu$ l ved behov.

### Prosedyre

- 1. Tin alle nødvendige reagenser (se tabell 3). Bland godt før bruk.
- 2. Klargjør en reaksjonsblanding for hvert PCR-primersett i henhold til tabell 3.

Reaksjonsblandingen inneholder normalt alle komponentene som er nødvendige PCR, unntatt prøven.

Klargjør en mengde reaksjonsblanding som er større enn den som kreves for det totale antallet PCR-analyser som skal utføres.

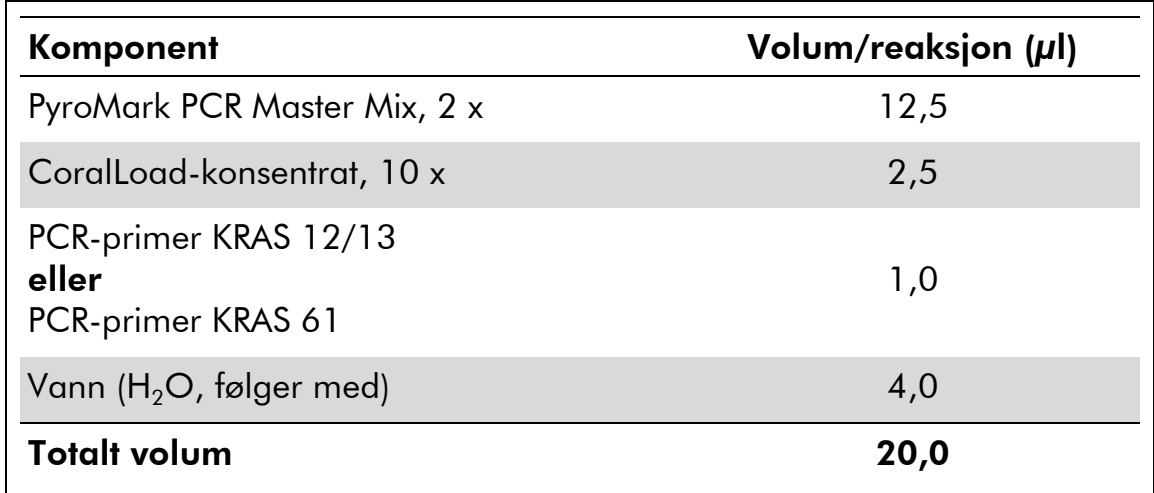

### Tabell 3. Klargjøring av reaksjonsblanding for hver PCRprimerblanding

### 3. Bland reaksjonsblandingen grundig, og pipetter 20 µl i hvert PCRrør.

Det er ikke nødvendig å ha PCR-rørene på is, fordi HotStarTaq DNApolymerase er inaktiv ved romtemperatur.

### 4. Tilsett 5 µl DNA-templat (2–10 ng av genomisk DNA) til hvert PCRrør (se tabell 4), og bland grundig.

Merk: Man bør alltid ta med en negativ kontrollprøve (uten templat-DNA) i hvert PCR-oppsett for minst én analyse.

Merk: Ta med en prøve med umetylert kontroll-DNA for hver analyse i hver pyrosekvenseringsserie (se "[Kontroller](#page-6-0)" på side [7\)](#page-6-0).

### Tabell 4. Klargjøring av PCR

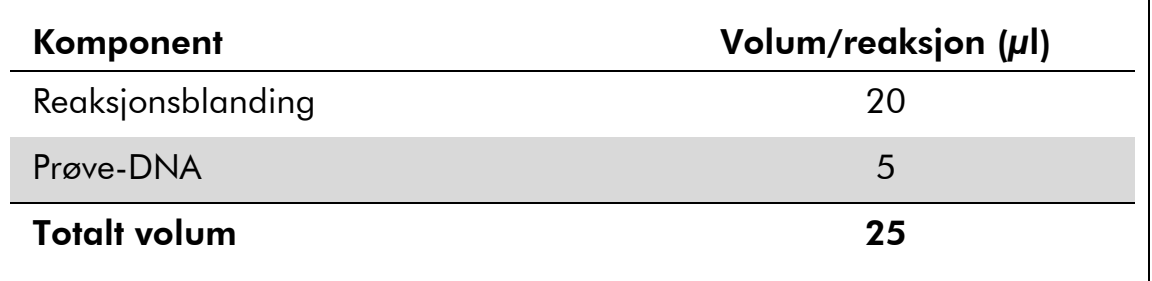

#### 5. Programmer termosykleren i henhold til produsentens anvisninger med betingelsene angitt i tabell 5.

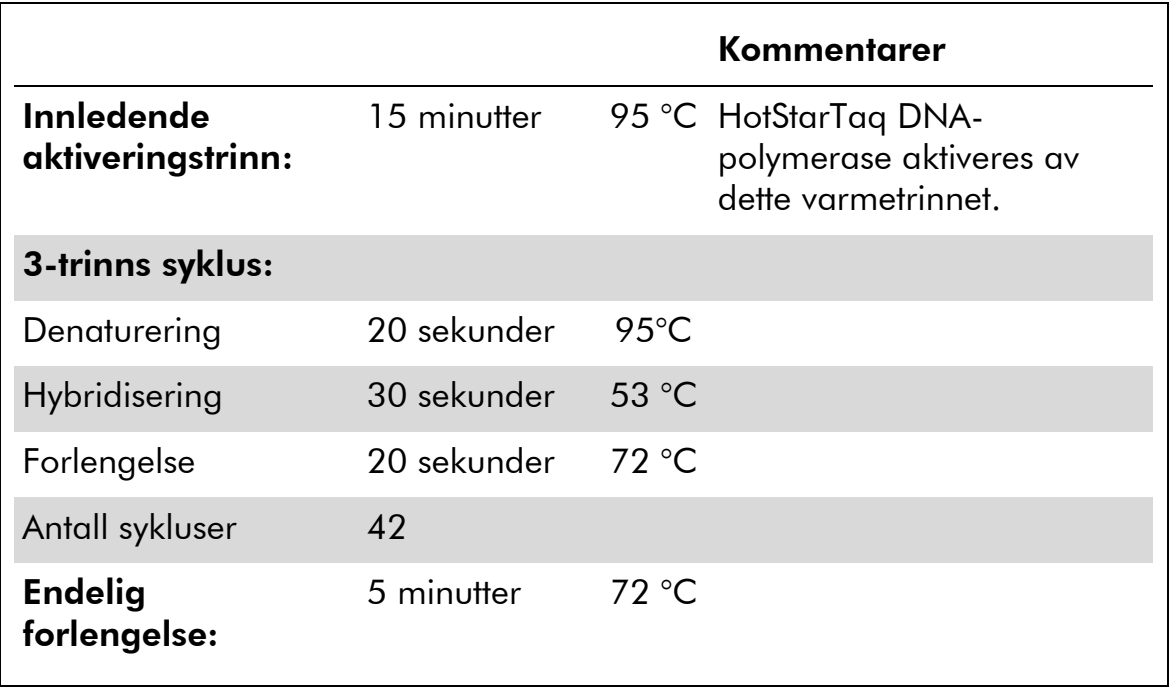

### Tabell 5. Optimalisert syklusprotokoll

- 6. Sett inn PCR-rørene i den termiske sentrifugen og start syklusprogrammet.
- 7. Fortsett med "Protokoll [3: Immobilisering av PCR-produkter til](#page-20-0)  [Streptavidin Sepharose High Performance mikropartikler](#page-20-0)", på side [21](#page-20-0) etter amplifikasjonen.

### <span id="page-20-0"></span>Protokoll 3: Immobilisering av PCR-produkter til Streptavidin Sepharose High Performance mikropartikler

Denne protokollen er for immobilisering av DNA-templat til Streptavidin Sepharose High Performance (GE Healthcare) før analyse på PyroMark Q24 systemet.

### Dette må du gjøre før du starter:

 Alle nødvendige reagenser og løsninger må oppnå romtemperatur  $(15-25 \degree C)$  før start.

### Prosedyre

- 1. Rist flasken som inneholder Streptavidin Sepharose High Performance forsiktig, til det er blitt en jevn løsning.
- 2. Klargjør Master Mix for DNA-immobilisering i henhold til tabell 6. Klargjør et volum som er 10 % større enn det som kreves for det totale antallet reaksjoner som skal utføres.

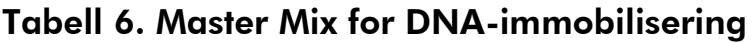

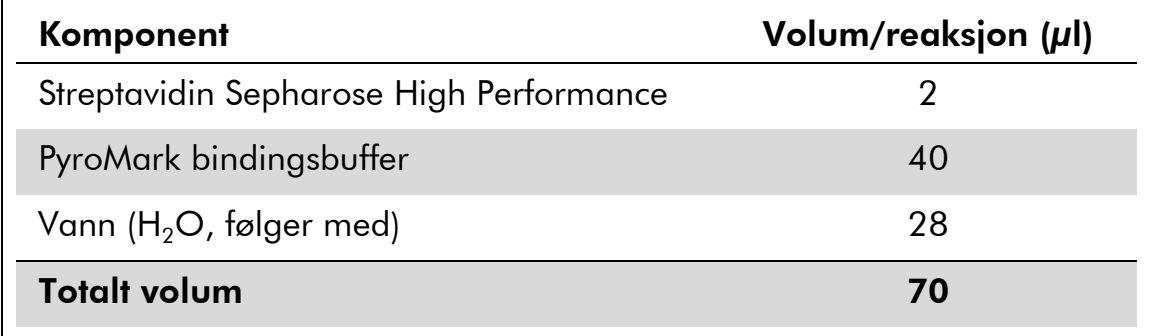

- 3. Tilsett 70 µl Master Mix til brønnene i en PCR-plate med 24 brønner eller remser, slik det er angitt i analyseoppsettet (se "[Protokoll](#page-14-0) 1: [Analyseoppsett for PyroMark Q24-systemet](#page-14-0)" på side [15\)](#page-14-0).
- 4. Tilsett 10 µl biotinylert PCR-produkt fra protokoll 2 til hver brønn som inneholder Master Mix slik det er angitt i analyseoppsettet (se "Protokoll [1: Analyseoppsett for PyroMark Q24-systemet](#page-14-0)" på side [15\)](#page-14-0).

Merk: Det totale volumet per brønn skal være 80 µl etter at Master Mix og PCR-produktet er tilsatt.

### 5. Forsegl PCR-platen (eller remsene) ved hjelp av korker. Merk: Se til at det ikke kan lekke mellom brønnene.

#### 6. Beveg PCR-platen frem og tilbake i romtemperatur (15–25 °C) i 5–10 minutter ved 1400 opm.

Merk: I løpet av dette trinnet kan du klargjøre PyroMark Q24 vakuumarbeidsstasjon for prøveklargjøring, slik det er beskrevet i håndboken for PyroMark Q24.

7. Fortsett umiddelbart med "Protokoll [4: Klargjøring av prøver før](#page-22-0)  [pyrosekvenseringsanalyse på PyroMark Q24](#page-22-0)" på side [23.](#page-22-0)

Merk: Sepharose mikropartikler lager fort bunnfall. Innhenting av mikropartikler må skje umiddelbart etter bevegelse av platen.

Hvis det er gått mer enn ett minutt siden platen (eller remsene) ble beveget opp og ned, bør dette gjøres på nytt i ett minutt før mikropartiklene hentes.

### <span id="page-22-0"></span>Protokoll 4: Klargjøring av prøver før pyrosekvenseringsanalyse på PyroMark Q24

Denne protokollen er til klargjøring av enkelttrådet DNA og hybridisering av sekvenseringsprimer til templatet før pyrosekvenseringsanalyse på PyroMark Q24.

### Viktige poeng før du starter

- Før du åpner rørene med sekvenseringsprimere, må disse sentrifugeres en kort stund for å samle innholdet i bunnen av rørene.
- Tilsett de to ulike sekvenseringsprimerne i det samme mønsteret som er angitt for platen i analyseoppsettet (se "Protokoll [1: Analyseoppsett for](#page-14-0)  [PyroMark Q24-systemet](#page-14-0)" på side [15\)](#page-14-0), avhengig av analyseområdet (kodon 12 og 13 eller kodon 61)
- Arbeidsgangen er noe endret sammenlignet med versjon R1 av håndboken for *therascreen* KRAS Pyro-sett (trinn 18). Ikke kort ned tiden for nedkjøling av prøvene etter oppvarming til 80 °C.
- Utfør funksjonstesten av filterprobene som beskrevet i håndboken for PyroMark Q24 regelmessig og bytt filterprober når dette angis.

### Dette må du gjøre før du starter:

- Sett én PyroMark Q24-plateholder på en forvarmet varmeblokk som holder 80 °C til bruk i trinn . Hold en andre PyroMark Q24-plateholder ved romtemperatur (15–25°C) for bruk i trinn 18.
- PyroMark vaskebuffer tilsettes som et 10 x-konsentrat. Før den brukes første gang skal den fortynnes til en 1 x aktiv løsning ved å tilsette 225 ml vann med høy renhetsgrad til 25 ml 10 x PyroMark vaskebuffer (endelig volum på 250 ml).

Merk: 1 x PyroMark vaskebuffer aktiv løsning er stabil ved 2–8 °C til den angitte utløpsdatoen.

### Prosedyre

1. Fortynn en tilstrekkelig stor mengde av hver sekvenseringsprimer, sekvenseringsprimer KRAS 12/13 og sekvenseringsprimer KRAS 61, i PyroMark hybridiseringsbuffer som vist i tabell 7.

Klargjør et volum med fortynnet sekvenseringsprimer som er større enn det som kreves for det totale antallet prøver som skal sekvenseres (for antall prøver + en ekstra).

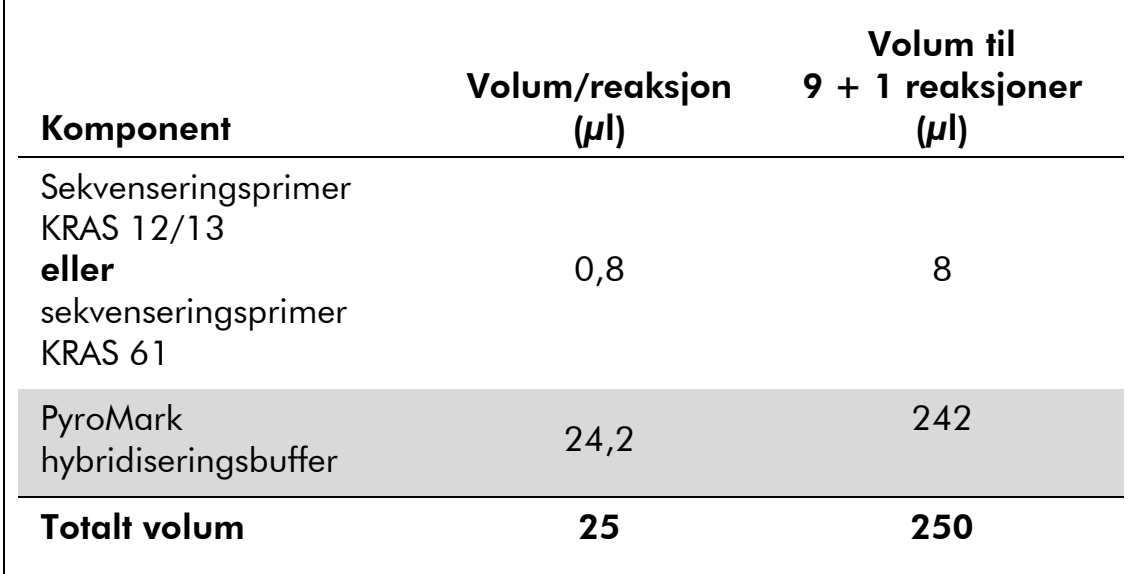

### Tabell 7. Eksempel på fortynning av sekvenseringsprimerne

2. Tilsett 25 µl fortynnet sekvenseringsprimer til hver brønn i PyroMark Q24-platen i henhold til analyseoppsettet (se "[Protokoll](#page-14-0) 1: [Analyseoppsett for PyroMark Q24-systemet](#page-14-0)" på side [15\)](#page-14-0).

Merk: En av PyroMark Q24 plateholderne (leveres med PyroMark Q24 vakuumarbeidsstasjon) må holde romtemperatur (15–25 °C) og brukes som støtte ved klargjøring og flytting av platen.

3. Sett PCR-platen (eller remsene) fra protokoll 3 og PyroMark Q24 platen på arbeidsbenken (figur 2).

Merk: Se til at platen står i samme retning som når prøvene ble satt inn.

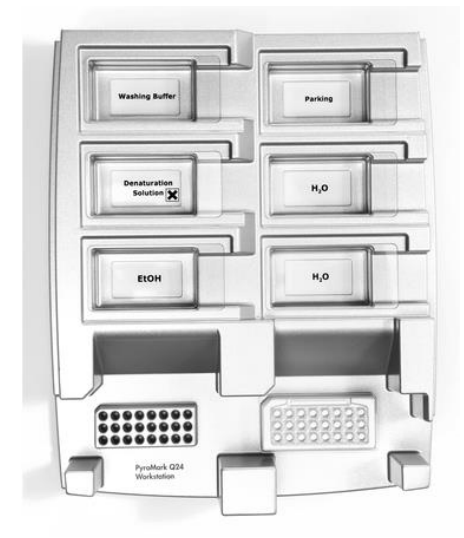

Figur 2. Plassering av PCR-plate (eller remser) og PyroMark Q24-plate på vakuumarbeidsstasjonen.

4. Sett vakuum på verktøyet ved å åpne vakuumbryteren.

5. Senk filterprobene til vakuumverktøyet forsiktig ned i PCR-platen (eller remsene) for å fange opp mikropartiklene som inneholder immobilisert templat. Hold probene på plass i 15 sekunder. Vær forsiktig når du henter opp vakuumverktøyet.

Merk: Sepharose mikropartikler lager fort bunnfall. Henting av mikropartikler må skje umiddelbart etter bevegelse av platen.

Hvis det er gått mer enn ett minutt siden platen (eller remsene) ble beveget opp og ned, bør dette gjøres på nytt i ett minutt før mikropartiklene hentes.

- 6. Overfør vakuumverktøyet til karet som inneholder 40 ml med 70 % etanol (figur 2). Skyll filterprobene i 5 sekunder.
- 7. Overfør vakuumverktøyet til karet som inneholder 40 ml med denatureringsløsning (figur 2). Skyll filterprobene i 5 sekunder.
- 8. Overfør vakuumverktøyet til karet som inneholder 50 ml med vaskebuffer (figur 2). Skyll filterprobene i 10 sekunder.
- 9. Løft vakuumverktøyet opp og bakover, mer enn 90° vertikalt, i 5 sekunder for å tørke av væske fra filterprobene (figur 3).

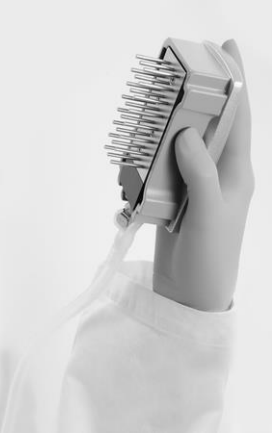

Figur 3. Ilustrasjon av vakuumverktøyet som er løftet mer enn 90° vertikalt.

- 10. Mens vakuumverktøyet holdes over PyroMark Q24-platen, skal vakuumbryteren på verktøyet slås av (Off).
- 11. Frigjør mikropartiklene i PyroMark Q24-platen ved å senke filterprobene i den fortynnede sekvenseringsprimeren og bevege verktøyet forsiktig frem og tilbake.

Merk: Vær forsiktig så du ikke skader overflaten på PyroMark Q24-platen ved å ripe den med filterprobene.

- 12. Overfør vakuumverktøyet til karet som inneholder vann med høy renhetsgrad (figur 2), og beveg verktøyet frem og tilbake i 10 sekunder.
- 13. Vask filterprobene ved å senke probene ned i vann med høy renhetsgrad (figur 2) og ved å tilføye vakuum. Skyll probene med 70 ml vann med høy renhetsgrad.
- 14. Løft vakuumverktøyet opp og bakover, mer enn 90° vertikalt, i 5 sekunder for å tørke av væske fra filterprobene (figur 3).
- 15. Slå av verktøyets vakuumbrytere (Off) og sett vakuumverktøyet i posisjon P (Parking).
- 16. Slå av vakuumpumpen.

Merk: Mot slutten av en arbeidsdag må væskeavfall og resterende løsninger kastes, og PyroMark Q24 vakuumarbeidsstasjon skal kontrolleres for støv og søl (se vedlegg B, side [48\)](#page-47-0).

- 17. Varm opp PyroMark Q24-platen med prøvene ved 80 °C i 2 minutter med forhåndsoppvarmet PyroMark Q24 plateholder.
- 18. Fjern PyroMark Q24-platen fra den varme plateholderen og sett den på en andre PyroMark Q24 plateholder, som ble holdt ved romtemperatur (15–25 °C), for å la prøvene avkjøles til romtemperatur i 10–15 minutter.
- 19. Fortsett med "Protokoll [5: Kjøring av PyroMark Q24-systemet](#page-26-0)", side [27.](#page-26-0)

### <span id="page-26-0"></span>Protokoll 5: Kjøring av PyroMark Q24-systemet

Denne protokollen beskriver prepareringen og innlastingen av PyroMark Gold Q24-reagenser i PyroMark Q24-kassetten, og starting og ferdigstilling av en analyseserie på PyroMark Q24. En utførlig beskrivelse om analyseoppsett finner du i håndboken for PyroMark Q24.

### Viktige poeng før du starter

 Rapporten som inneholder informasjon før analyse, i menyen "Tools" (Verktøy) i analyseoppsettet (se "Protokoll [1: Analyseoppsett for PyroMark](#page-14-0)  [Q24-systemet](#page-14-0)" på side [15\)](#page-14-0), gir informasjon om hvor mye nukleotider, enzym og substratbuffer som er nødvendig for en bestemt analyseserie.

#### Dette må du gjøre før du starter:

Slå på PyroMark Q24. Strømbryteren er plassert bak på instrumentet.

#### Prosedyre

- 1. Frysetørret enzym- og substratblanding skal oppløses i 620 µl vann  $(H<sub>2</sub>O, følger med).$
- 2. Bland ved å bevege flasken forsiktig rundt.

Merk: Ikke vorteks!

Merk: For å være sikker på at blandingen er helt løst opp, kan du la den ligge i romtemperatur (15–25 °C) i 5–10 minutter. Pass på at løsningen ikke er grumset før du fyller PyroMark Q24-kassetten. Hvis reagensene ikke skal brukes med det samme, skal reagensflaskene settes på is\* eller i et kjøleskap.

- 3. La reagensene og PyroMark Q24-kassetten oppnå romtemperatur  $(20-25 °C)$ .
- 4. Plasser PyroMark Q24-kassetten med etiketten vendt mot deg.
- 5. Fyll PyroMark Q24-kassetten med korrekt mengde nukleotider, enzym og substratblandinger i samsvar med figur 4.

Kontroller at det ikke kommer luftbobler fra pipetten og over i kassetten.

<sup>\*</sup> Bruk alltid egnet laboratoriefrakk, engangshansker og vernebriller ved arbeid med kjemikalier. Du finner mer informasjon i de aktuelle sikkerhetsdatabladene (HMSdatabladene), som fås fra leverandøren av produktet.

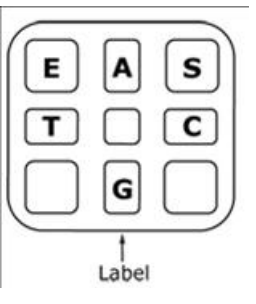

Figur 4. Illustrasjon av PyroMark Q24-kassetten sett ovenfra. Kommentarene svarer til etiketten på reagensflaskene. Tilsett enzymblanding (E), substratblanding (S) og nukleotider (A, T, C, G) i samsvar med det volumet som er angitt i rapporten som inneholder informasjon før analyse i menyen "Tools" (Verktøy) i analyseoppsettet.

- 6. Åpne kassettåpningen og sett inn den fylte reagenskassetten med etiketten vendt utover. Skyv kassetten helt inn og trykk den ned.
- 7. Pass på at linjen er synlig foran på kassetten, og lukk åpningen.
- 8. Åpne rammen som holder platen på plass, og plasser platen på varmeblokken.
- 9. Lukk rammen og instrumentlokket.
- 10. Sett inn USB-enheten (som inneholder analysefilen) i USB-porten foran på instrumentet.

Merk: USB-enheten må ikke fjernes før serien er fullført.

- 11. Velg "Run" (Serie) i hovedmenyen (ved hjelp av skjermknappene  $\sim$  og  $\sim$ ) og trykk på "OK".
- 12. Velg seriefil ved hjelp av skjermknappene  $\rightarrow$  og  $\rightarrow$ .

Merk: Du kan se innholdet i en mappe ved å velge mappe og trykke på "Select" (Velg). Trykk på "Back" (Tilbake) for å gå tilbake til forrige visning.

- 13. Når analysefilen er valgt, trykker du på "Select" (Velg) for å starte serien.
- 14. Når serien er fullført og instrumentet bekrefter at analysefilen er lagret på USB-enheten, trykker du på "Close" (Lukk).
- 15. Ta ut USB-enheten.
- 16. Åpne instrumentlokket.
- 17. Åpne kassettåpningen og ta ut reagenskassetten ved å løfte den opp og dra den ut.
- 18. Lukk åpningen.
- 19. Åpne rammen som holder platen på plass, og ta ut platen fra varmeblokken.
- 20. Lukk rammen og instrumentlokket.
- 21. Kast platen og rengjør kassetten i henhold til instruksjonene i produktarket som leveres med kassetten.
- 22. Analyser serien i henhold til "Protokoll [6: Analyse av en PyroMark](#page-28-0)  [Q24-serie](#page-28-0)" på side [29.](#page-28-0)

### <span id="page-28-0"></span>Protokoll 6: Analyse av en PyroMark Q24-serie

Denne protokollen beskriver mutasjonsanalysen til en fullført KRAS-serie med PyroMark Q24 programvare.

### Prosedyre

- 1. Sett USB-enheten (som inneholder den behandlede seriefilen) inn i PC-ens USB-port.
- 2. Overfør seriefilen fra USB-enheten til ønsket plassering på datamaskinen ved hjelp av Windows Utforsker.
- 3. Åpne seriefilen i AQ-modus i PyroMark Q24 programvare ved å velge "Open" (Åpne) i menyen "File" (Fil) eller ved å dobbeltklikke på filen (**v**) i snarveifunksjonen.
- 4. Det finnes to metoder for analysering. Gå til trinn 5 hvis du bruker KRAS plug-in-rapporten. Gå til trinn 6 hvis du bruker AQ-analyse integralt til PyroMark Q24-systemet.

Merk: Vi anbefaler på det sterkeste at du bruker KRAS plug-in-rapporten for tolkning av resultatene. Du kan be om KRAS plug-in-rapporten ved å sende en e--post til pyro.plugin@qiagen.com. Denne rapporten sikrer at de respektive LOD-verdiene (tabell 8) og ulike "Sequences to Analyze" (Analysesekvenser) brukes for å detektere alle mutasjoner automatisk

### 5. Bruk av KRAS Plug-in-rapport:

Du kan opprette en rapport ved å velge "AQ Add On Reports/KRAS" (AQ legge til rapporter/KRAS) og "Codon 12 and 13" (Kodon 12 og 13) eller "Codon 61" (Kodon 61) fra "Reports" (Rapporter) i menyen.<br>
<sup>@</sup>PyroMark Q24 2.0.6 - [AQ Run Analysis - G:\\...\100318\_KRAS\_Primer Test\100318\_KRAS\_Primertest2]

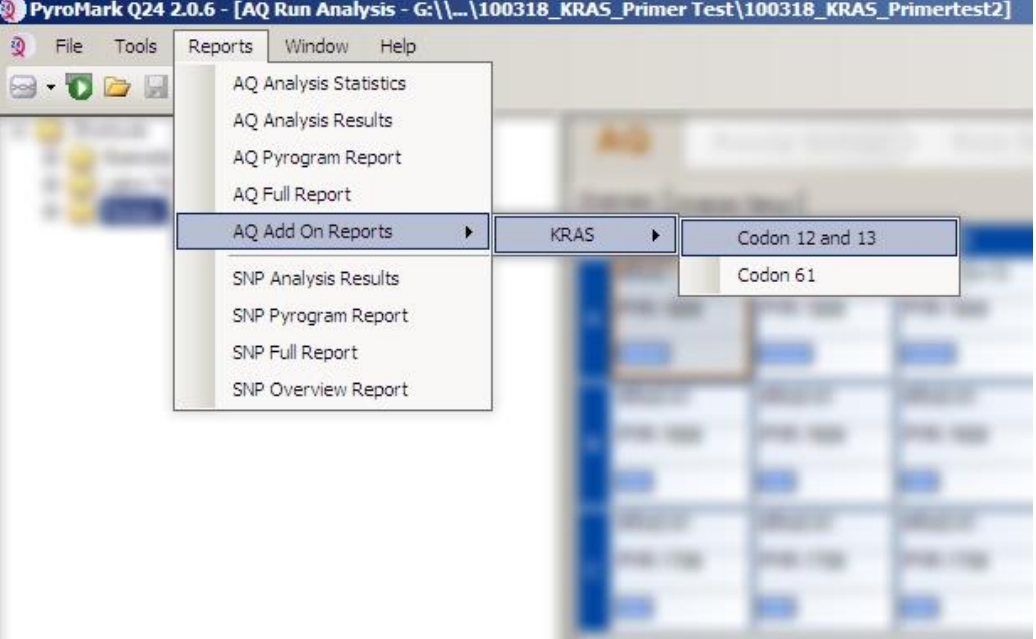

Figur 5. Skjermbildet AQ Run Analysis (AQ kjør analyse).

Brønnene vil automatisk bli analysert for alle mutasjoner der LOD er angitt i tabell 8. Resultatene vil bli presentert i en oversiktstabell (figur 6), etterfulgt av detaljerte resultater som f.eks. inneholder pyrogrammer og analysekvalitet.

### **Summary**

NOTE: Only the mutation with the highest frequency is reported.

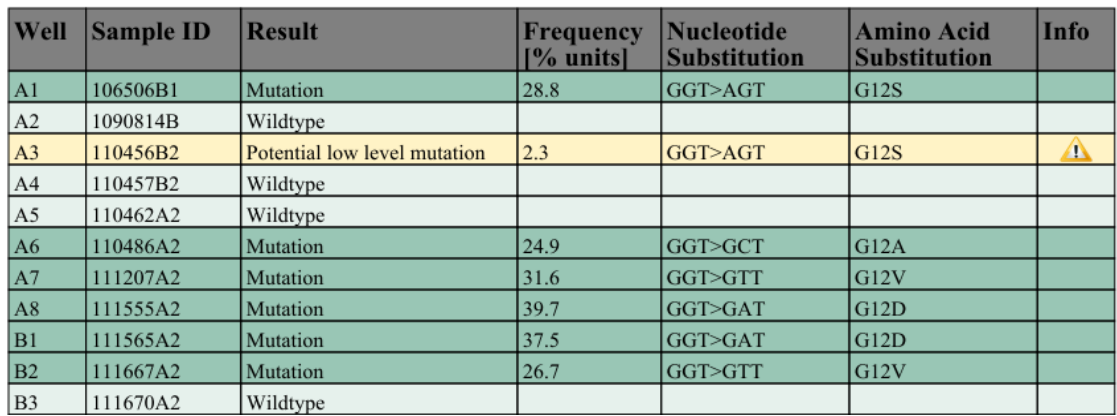

See detailed results for further explanation.

Figur 6. Oppsummeringstabell for resultater.

### 6. Bruke AQ-analyse:

### Klikk på en av analyseringsknappene for å analysere en serie og for å få en oversikt over resultatene.

 $\sum$ 

 $\Box$ 

Analyser alle brønner.

Analyser den valgte brønnen.

Analyseresultatene (allelfrekvenser) og kvalitetsvurdering vises over den variable posisjonen i Pyrogram® -sporet. Du finner mer informasjon om hvordan du analyserer en serie i håndboken for PyroMark Q24.

### Du kan opprette en rapport ved å velge "AQ Full Report" (AQ fullstendig rapport) eller "AQ Analysis Results" (AQ analyseresultater) i menyen "Reports" (Rapporter).

Merk: De hyppigste mutasjonene i KRAS finnes ved nukleotid 35 (andre base for kodon 12). Derfor vil standard "Sequence to Analyze" (Analysesekvens) for KRAS kodon 12- og 13-analyse, som angitt i analyseoppsettet, rette seg mot mutasjoner i denne posisjonen (se vedlegg A, side [45\)](#page-44-0). Hvis en prøve inneholder en mutasjon ved nukleotid 34 (første base for kodon 12) kan "Sequence to Analyze" (Analysesekvens) endres til også å analysere mutasjonsstatusen ved denne posisjonen, slik det er beskrevet i vedlegg A. På samme måte kan "Sequence to Analyze" (Analysesekvens) endres for KRAS kodon 61 analysen, som beskrevet i vedlegg A.

Oppdaterte mutasjonsfrekvenser i humant KRAS-gen i kodon 12/13 og kodon 61 er tilgjengelig elektronisk fra Sanger Institute på www.sanger.ac.uk/genetics/CGP/cosmic/.

Merk: For å få pålitelige resultater anbefaler vi enkelttopphøyder over 30 RLU. Angi 30 RLU som "required peak height for passed quality" (nødvendig topp for godkjent kvalitet) i analyseoppsettet (se vedlegg A og håndboken for PyroMark Q24).

Merk: AQ-analyseresultatrapporten bør brukes som dokumentasjon på og tolkning av allelkvantifisering. Tallene som vises i pyrogrammet er avrundet og viser ikke nøyaktig kvantifisering.

Merk: Pyrogrammet må alltid sammenlignes med histogrammet, som kan vises ved å høyreklikke på vinduet Pyrogram. De målte toppene skal stemmen overens med høydene på histogramsøylene.

### Ny analysering av prøver der mutasjon ikke er påvist i nukleotid 35 (kodon 12) eller 183 (kodon 61) eller med kvalitetsvurderingen "Check" (Kontroller) eller "Failed" (Mislyktes).

Vi anbefaler på det sterkeste at du analyserer alle prøver der det ikke er påvist mutasjon med standarden "Sequence to Analyze" (Analysesekvens), i tillegg til prøver med kvalitetsvurderingen "Check" (Kontroller) eller "Failed" (Mislyktes). Kvalitetsvurderingene "Check" (Kontroller) og "Failed" (Mislyktes) kan indikere en mutasjon i en annen posisjon enn nukleotid 35 eller 183, noe som fører til avvik i topphøyde ved referansefordelinger. Et toppunkt i en av de første tre fordelingene, viser for eksempel at en mutasjon er til stede ved nukleotid 34.

Mutasjoner kan analyseres på nytt eller spores ved nukleotid 34 under "Analysis Setup" (Analyseoppsett) ved å endre "Sequence to Analyze" (Analysesekvens) fra *GNTGRCGTAGGC* til *NGTGRCGTAGGC*. Klikk på "Apply" (Bruk) og deretter på "To All" (på alle) når vinduet "Apply Analysis Setup" (Bruk analyseoppsett) vises.

Mutasjoner kan analyseres på nytt eller spores ved nukleotid 182 (andre posisjon for kodon 61) ved å endre "Sequence to Analyze" (Analysesekvens) i kodon 61-analysen til følgende sekvens. *CTCTHGACCTG*

Mutasjoner kan analyseres på nytt eller spores ved nukleotid 181 (første posisjon for kodon 61) ved å endre "Sequence to Analyze" (Analysesekvens) i kodon 61-analysen til følgende sekvens. *CTCTTSACCTG*

Merk: Etter at du har endret "Sequence to Analyze" (Analysesekvens), må du se til at terskelen for enkelttopphøyder er angitt til 30 RLU.

Merk: Hvis de målte toppene ikke stemmer overens med høydene på histogramsøylene og ikke kan forklares av sjeldne eller uventede mutasjoner, danner ikke resultatet grunnlag for å bedømme mutasjonsstatus. Det er anbefalt å kjøre prøven på nytt.

## <span id="page-31-0"></span>Tolkning av resultater

### <span id="page-31-1"></span>Tolkning av analyseresultater og deteksjon av mutasjoner med lavt nivå

Det anbefales på det sterkeste å ta med det umetylerte kontroll-DNA-et i hver analyseserie av sammenligningsårsaker og som en kontroll av

bakgrunnsnivåer. Kontrollprøvenes målte frekvens skal være mindre enn eller lik blank grense (LOB).

Alle prøver skal undersøkes i forhold til deteksjonsgrensen (LOD, se tabell 8) og tolkes på følgende måte:

- Mutasjonsfrekvens <LOD: Villtype
- $\blacksquare$  Mutasjonsfrekvens ≥LOD og  $\leq$ LOD + 3 % enheter: Potensiell mutasjon med lavt nivå

Merk: Hvis du bruker plug-in-rapporten (se trinn 5 i "Protokoll 6: Analyse [av en PyroMark Q24-serie](#page-28-0)" på side [29\)](#page-28-0) og dette skjer, vil et varsel bli vist.

Prøver med en rapportert potensiell mutasjon med lavt nivå skal bare betraktes som positive for mutasjonen hvis dette bekrefte ved å kjøre dem på nytt i duplikat sammen med en prøve med umetylert kontroll-DNA. Resultatet for begge duplikatene skal være ≥LOD og forskjellig fra kontrollprøven. Hvis ikke, skal prøven anses som villtype.

Mutasjonsfrekvens ≥LOD + 3 % enheter: Mutasjon

Hvis du bruker KRAS plug-in-rapporten, blir dette gjort automatisk.

Merk: Det er anbefalt å bruke KRAS plug-in-rapporten for tolkning av resultatene. For en nærmere undersøkelse av prøver med en rapportert potensiell mutasjon med lavt nivå, anbefaler vi å tillegg analysere prøven manuelt i den brukerorienterte programvaren (f.eks. for å sammenligne med kontrollprøvens mutasjonsfrekvens).

Merk: En målt frekvens over LOB i kontrollprøven indikerer et høyere bakgrunnsnivå enn vanlig i den respektive serien, som kan påvirke allelkvantifisering, særlig for lave mutasjonsnivåer. I dette tilfellet danner ikke målte frekvenser i området fra LOD (tabell 8) til LOD + 3 % enheter grunnlag for å bedømme mutasjonsstatus. Det anbefales å kjøre prøver med en potensiell mutasjon med lavt nivå på nytt.

Merk: Algoritmen for KRAS plug-in-rapporten ble brukt for å generere LOB- og LOD-data. Manuell analyse ved å bruke PyroMark brukerorientert programvare som beskrevet i protokoll 6 (side [29\)](#page-28-0) kan føre til litt forandrede verdier.

Merk: En behandlingsbeslutning for kreftpasienter må ikke bare baseres på KRAS mutasjonsstatus.

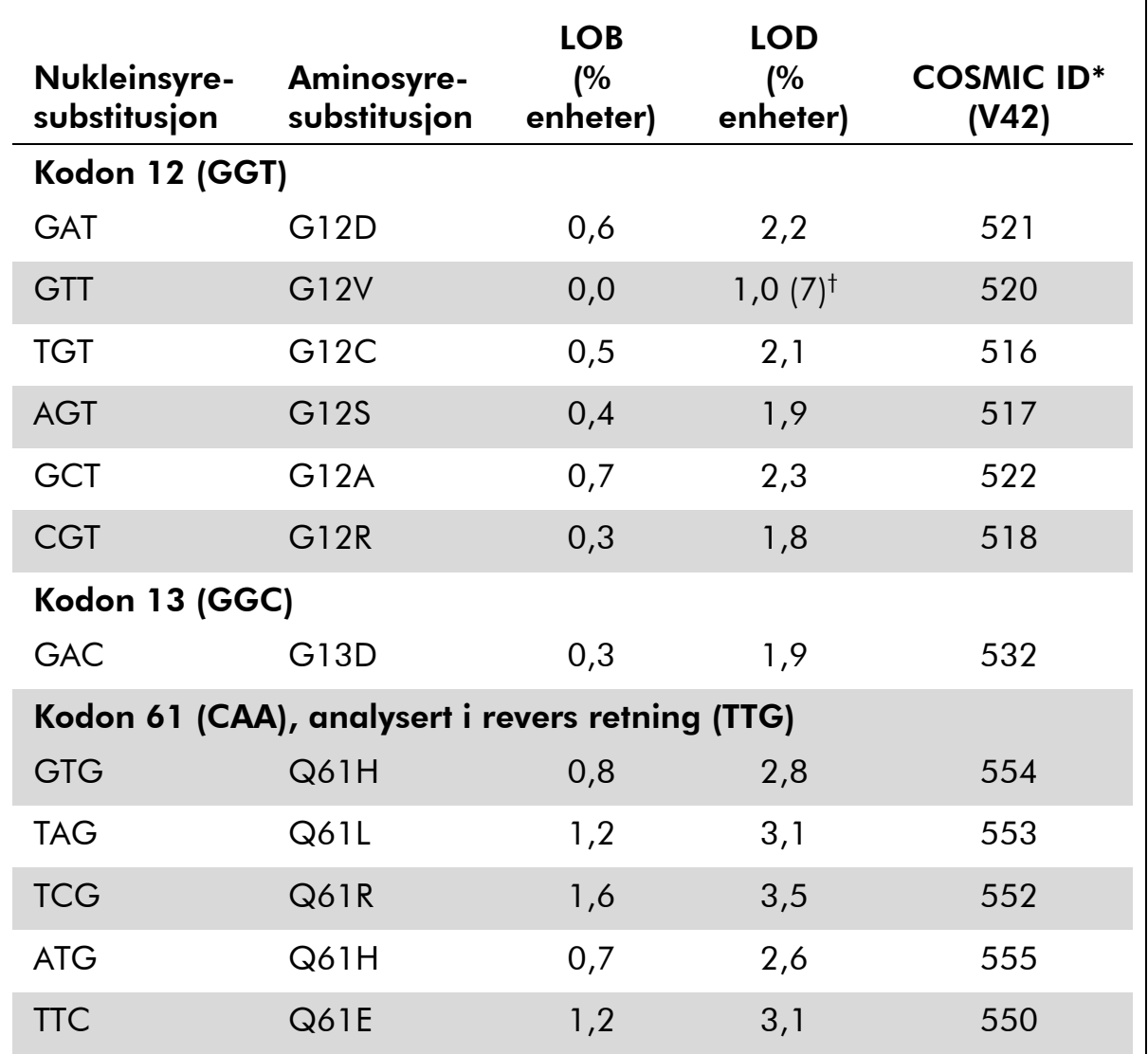

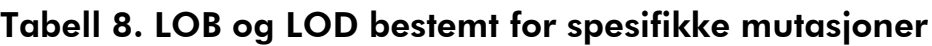

\* Fra "Catalogue of Somatic Mutations in Cancer" (katalog over somatiske mutasjoner ved kreft), tilgjengelig elektronisk fra Sanger Institute på [www.sanger.ac.uk/genetics/CGP/cosmic/.](http://www.sanger.ac.uk/genetics/CGP/cosmic/)

<sup>†</sup> Laveste mutasjonsnivå i en prøve som fører til en målt frekvens ≥LOD.

### Representative resultater ved hjelp av AQ-analyse integralt til PyroMark Q24-systemet

Representative Pyrogram-resultater er vist i figur 7–11.

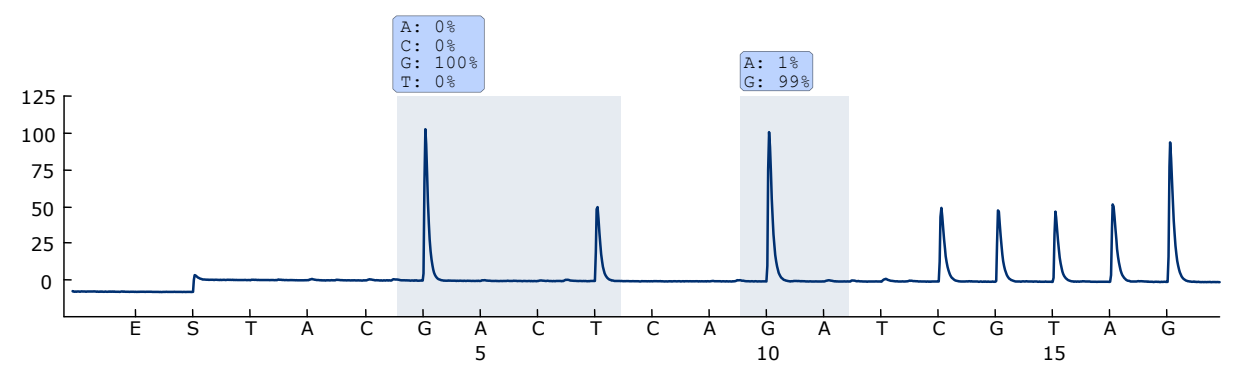

Figur 7. Pyrogramspor oppnådd etter analyse av en prøve med en villtype genotype i kodon 12 og 13.

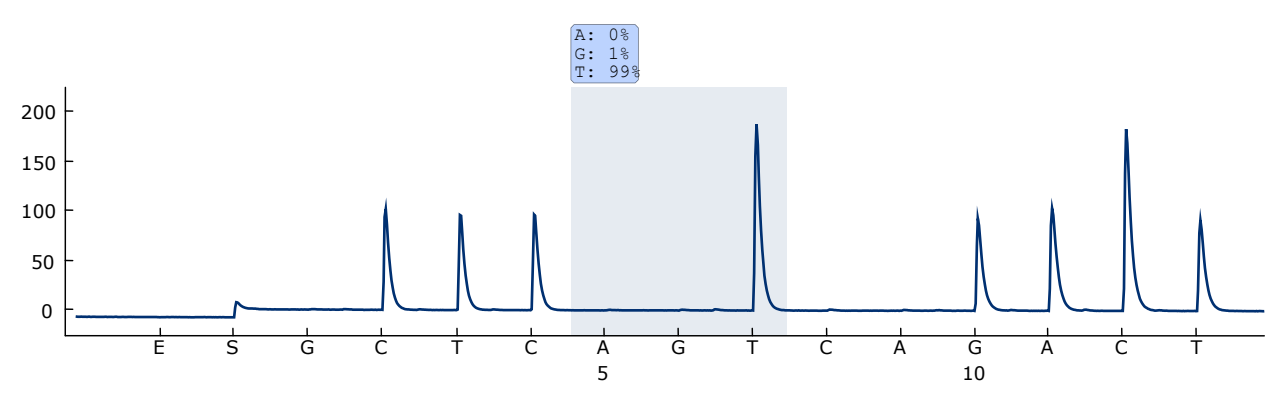

Figur 8. Pyrogramspor oppnådd etter analyse av en prøve med en villtype genotype i kodon 61.

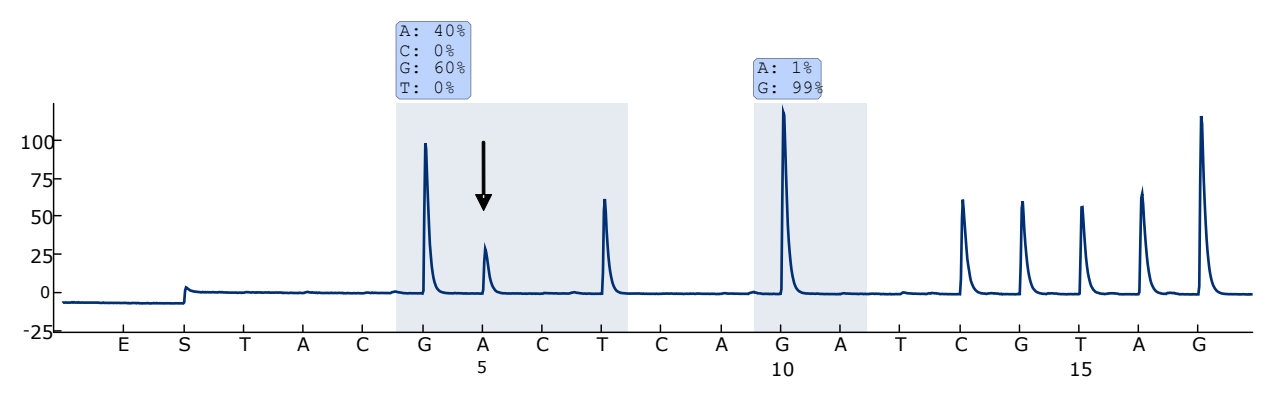

Figur 9. Pyrogram-spor oppnådd etter analyse av prøver med en GGT  $\rightarrow$  GATmutasjon i base 2 i kodon 12 (nukleotid 35, angitt med en pil).

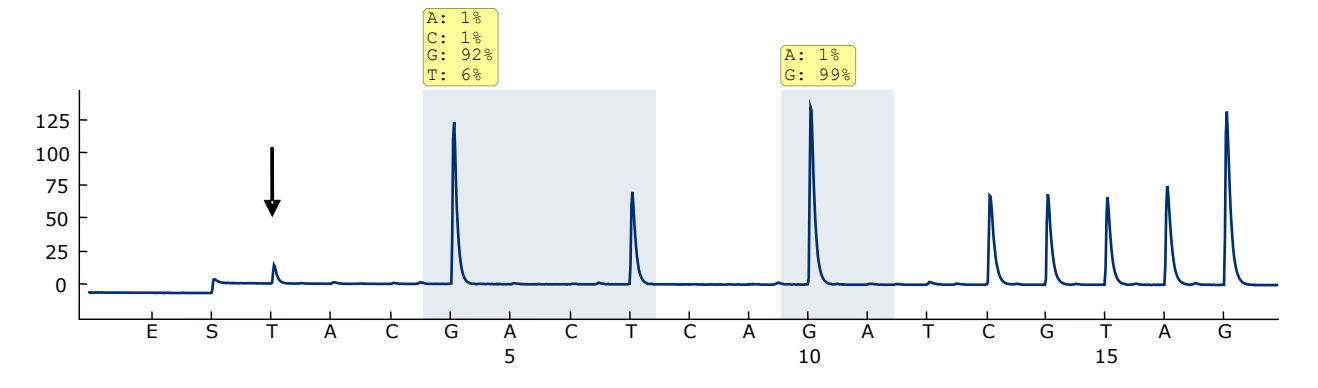

Figur 10. Pyrogramspor oppnådd etter analyse av prøver med en GGT  $\rightarrow$  TGTmutasjon i base 1 i kodon 12 (nukleotid 34, angitt med en pil) med "Sequence to Analyze" (Analysesekvens) GNTGRCGTAGGC målbase 2 i kodon 12 (nukleotid 35). En gul farge indikerer at denne sekvensen ikke er forventet og må sjekkes.

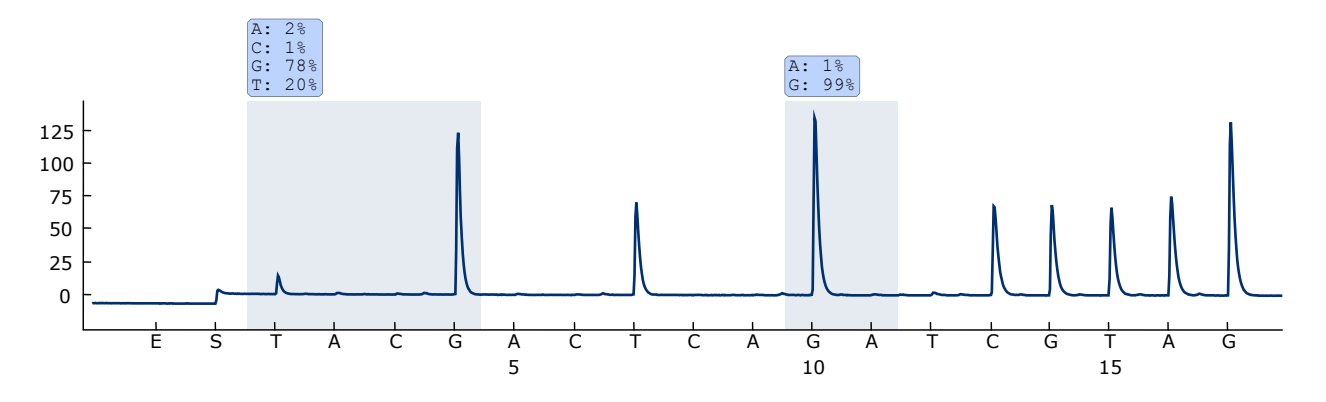

Figur 11. Pyrogramspor og resultat oppnådd etter ny analyse av prøven i figur 10. Mutasjonen GGT  $\rightarrow$  TGT ble analysert på nytt med "Sequence to Analyze" (Analysesekvens) *NGTGRCGTAGGC* målbase 1 i kodon 12 (nukleotid 34).

### <span id="page-35-0"></span>Feilsøkingsveiledning

Denne feilsøkingsveiledningen kan være nyttig for å løse problemer som kan oppstå. Hvis du ønsker mer informasjon, kan du også se siden med ofte stilte spørsmål på vårt tekniske supportsenter: www.qiagen.com/FAQ/FAQList.aspx. Forskerne ved QIAGENs tekniske tjenester er alltid klare til å besvare alle spørsmål du måtte ha, enten om informasjon og protokollene i denne håndboken eller prøve- og analyseteknologi (du finner kontaktinformasjon bak på omslaget eller ved å gå til www.qiagen.com).

Merk:Se i håndboken til PyroMark Q24 for generell feilsøking i instrumentet.

### Kommentarer og forslag

og amplikoner separat fra PCR-reagenser.

### Signaler i ikke-templat-kontrollen (negativ kontroll)

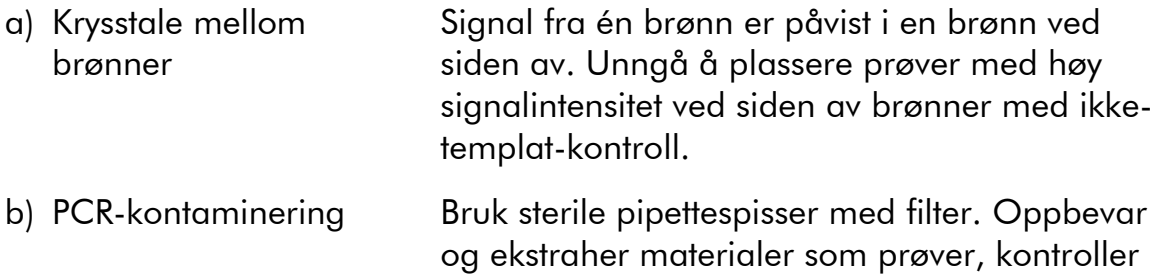

#### Dårlig eller uventet sekvens

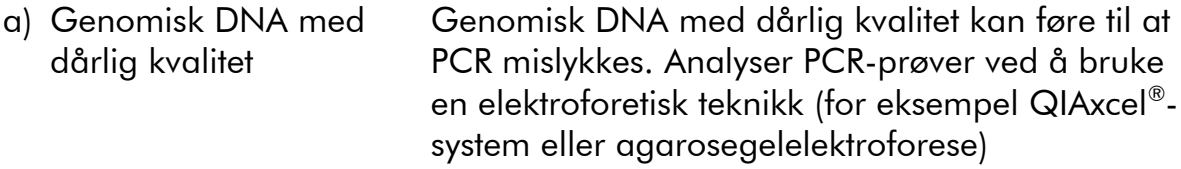

#### Resultatet "Check" (Kontroller) eller "Failed" (Mislyktes)

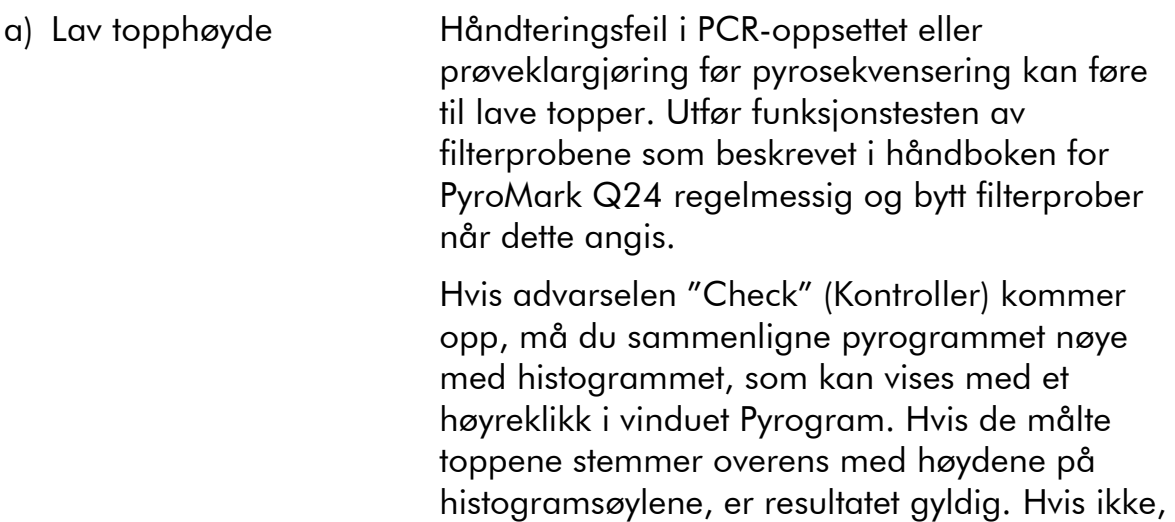

anbefales det å kjøre prøven på nytt.

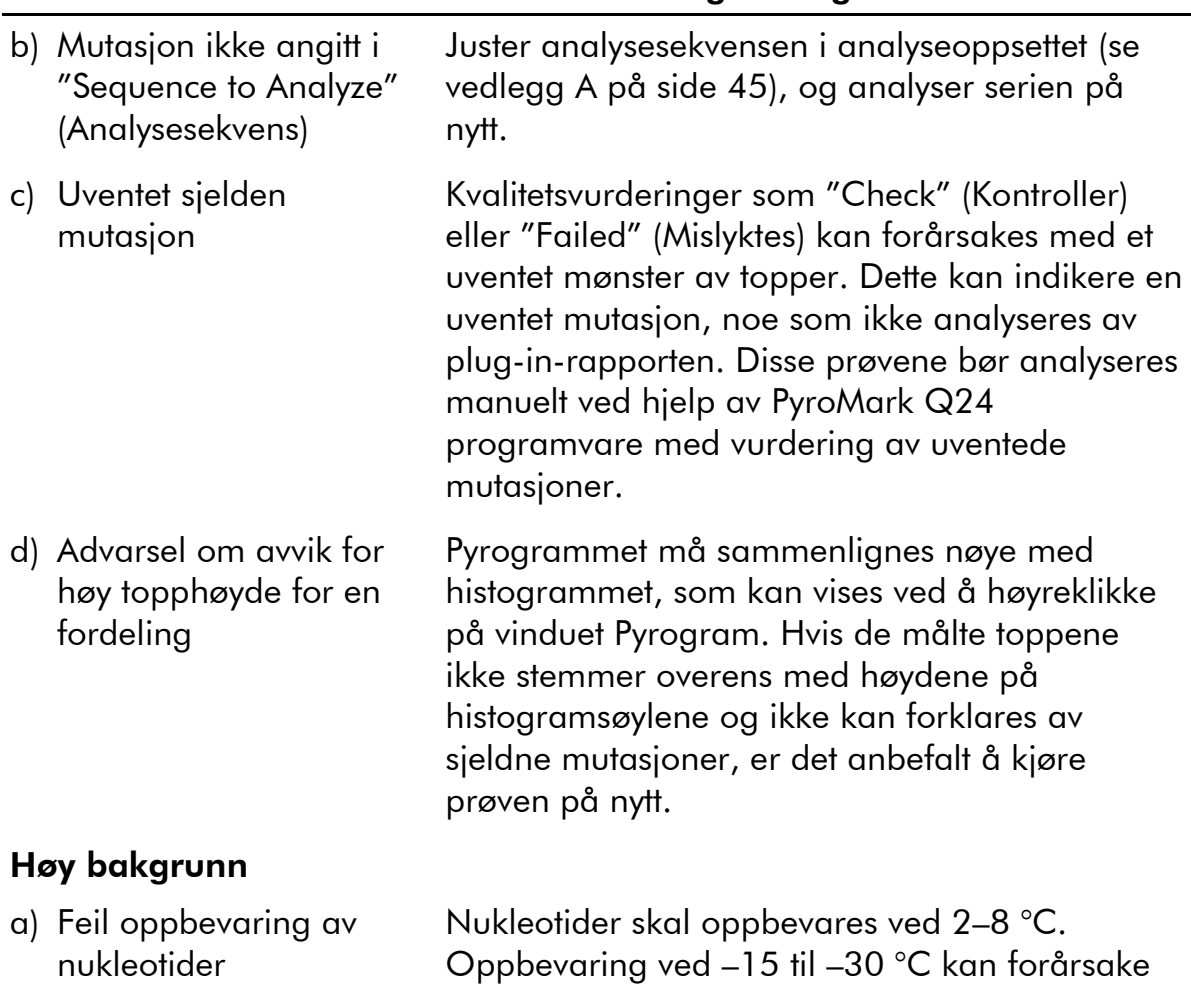

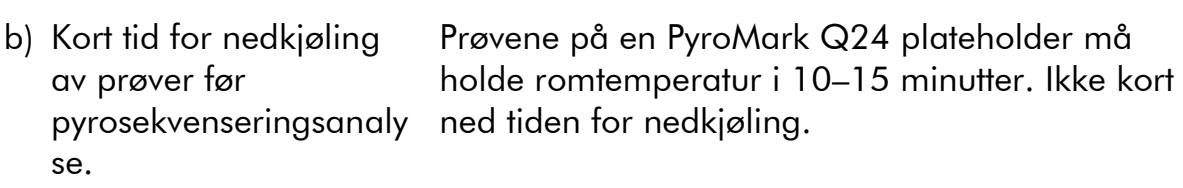

en økning i bakgrunnen.

c) Kontaminering av kassett Rengjør kassetten grundig som beskrevet i produktarket. Beskytt kassetten mot lys og støv under oppbevaring.

### Ingen signaler i positiv kontroll (umetylert kontroll-DNA)

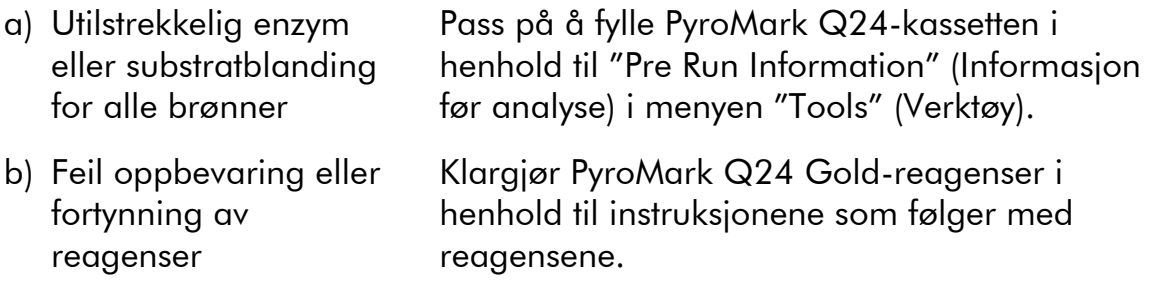

### Kommentarer og forslag

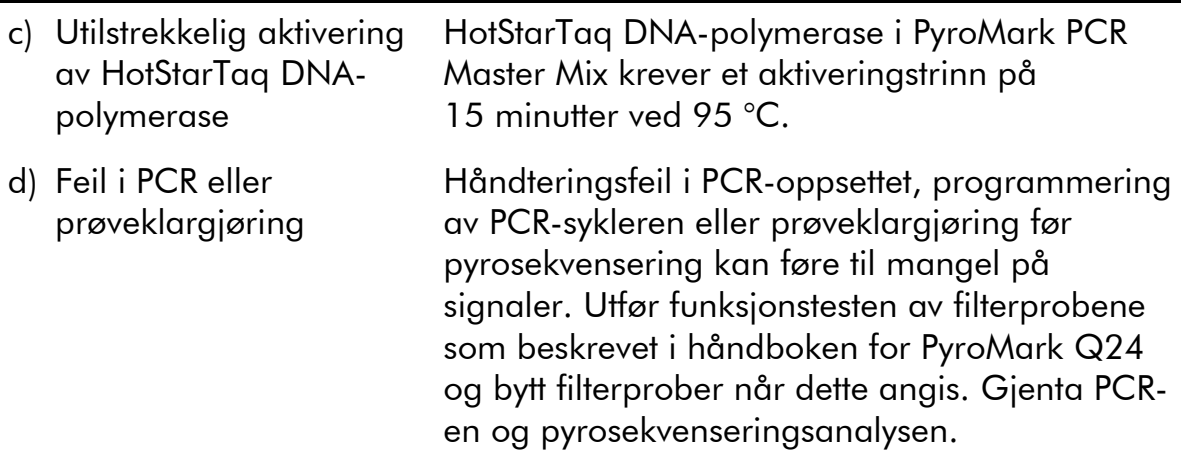

## <span id="page-37-0"></span>Kvalitetskontroll

I henhold til QIAGENs ISO-sertifiserte kvalitetsstyringssystem, testes hvert parti med *therascreen* KRAS Pyro-sett mot forhåndsbestemte spesifikasjoner for å sikre konsekvent produktkvalitet.

### <span id="page-37-1"></span>Begrensninger

Alle diagnostiske resultater som genereres, må tolkes i sammenheng med andre kliniske eller laboratoriske funn.

Det er brukerens ansvar å validere systemets ytelse til andre prosedyrer som brukes i laboratoriet, som ikke dekkes av QIAGEN ytelsesevalueringsstudier.

## <span id="page-38-0"></span>Ytelseskarakteristikker

### <span id="page-38-1"></span>Blank grense og deteksjonsgrense

Blank grense (LOB) og deteksjonsgrense (LOD) er bestemt for et antall mutasjoner ved hjelp av plasmidblandinger (tabell 9). LOB og LOD ble bestemt i henhold til anbefalinger fra Clinical and Laboratory Standards Institute (CLSI) Guideline EP17-A "Protocol for determination of limits of detection and limits of quantitation; approved guideline" (Protokoller for å bestemme deteksjonsgrenser og kvantifiseringsfrenser. Godkjente retningslinjer).  $\alpha$ - og  $\beta$ -feil (henholdsvis falske positive og falske negative) ble satt til 5 %.

LOB-verdier representerer den målte frekvensen som ble oppnådd med en villtypeprøve. LOD-verdier representerer det laveste signalet (målt frekvens) som kan betraktes som positivt for den aktuelle mutasjonen.

### Mutasjonen GGT  $\rightarrow$  GTT i kodon 12

For denne mutasjonen var blanke målinger konsekvent nær 0 % enheter (n = 72) som resulterte i en fordeling som ikke fulgte Gauss-kurven. LOD ble derfor bestemt med en annen metode, i henhold til anbefalinger i CLSI Guideline EP17A. Det laveste signalet som angir tilstedeværelse av en mutasjon (LOD) i denne posisjonen ble angitt til 1 % enhet, noe som er helt klart over det konsekvente baseline-nivået på 0 % enhet. Ved analysering av en prøve med et mutasjonsnivå på 7 %, avga 95 % av resultatene (n = 89) et signal som kan regnes som positivt ( $\ge$ LOD, dvs.  $\ge$ 1 % enhet).

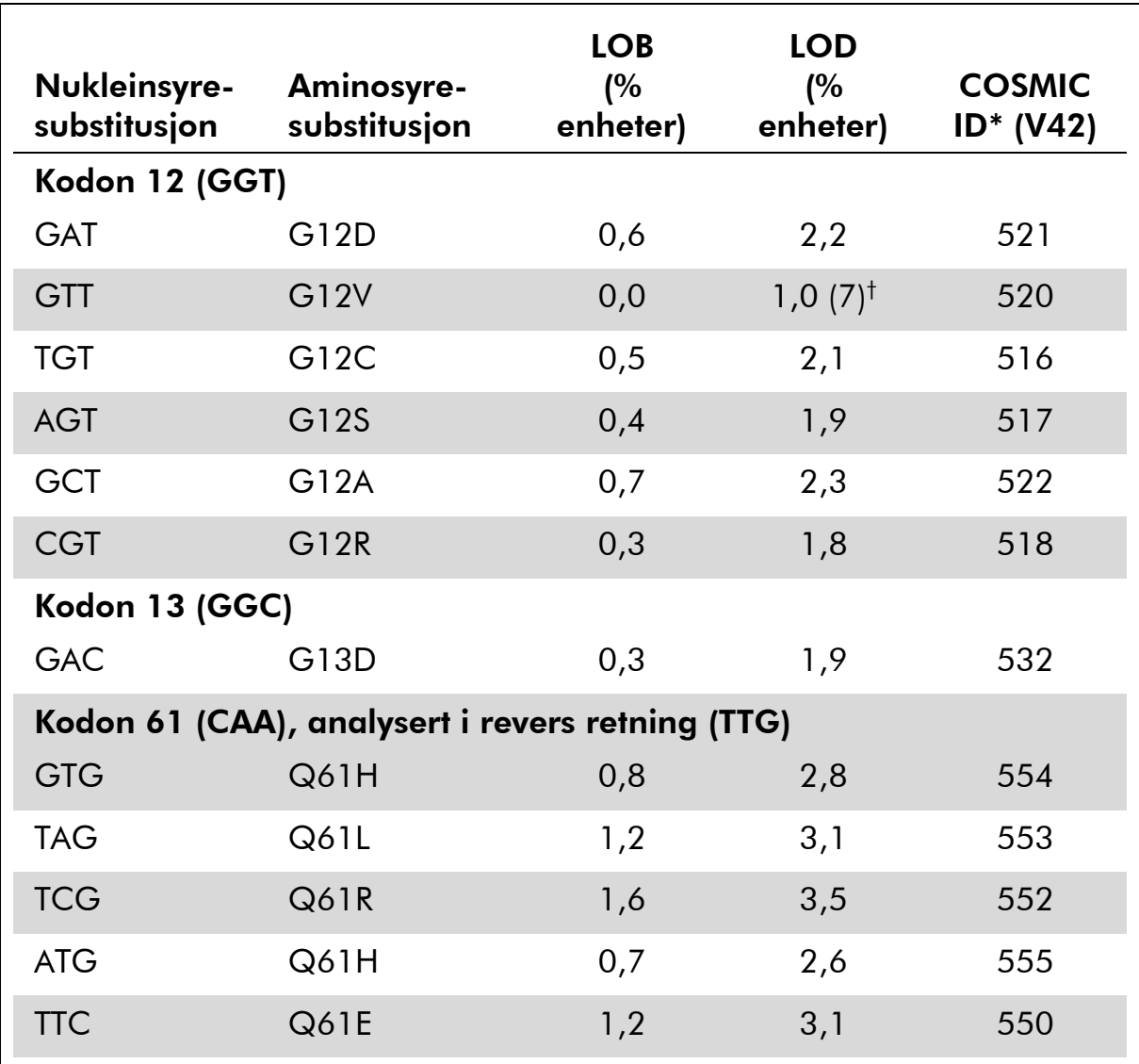

### Tabell 9. LOB og LOD bestemt for spesifikke mutasjoner

\* Fra "Catalogue of Somatic Mutations in Cancer" (katalog over somatiske mutasjoner ved kreft), tilgjengelig elektronisk fra Sanger Institute på [www.sanger.ac.uk/genetics/CGP/cosmic/.](http://www.sanger.ac.uk/genetics/CGP/cosmic/)

† Laveste mutasjonsnivå i en prøve som fører til en målt frekvens ≥LOD.

Merk: Disse verdiene var basert på serier der plasmidblandinger som bar villtypen eller den muterte sekvensen ble brukt som templat for PCRamplifikasjon.

Merk: Algoritmen for KRAS plug-in-rapporten ble brukt for å generere LOB- og LOD-data. Manuell analyse ved å bruke PyroMark Q24 brukerorientert programvare som beskrevet i protokoll 6 (side [29\)](#page-28-0) kan føre til litt forandrede verdier.

Merk: Det er anbefalt at metodeytelsen bekreftes i laboratoriet.

### <span id="page-40-0"></span>Linearitet

Linearitet ble målt i henhold til CLSI Guideline EP6-A "Evaluation of the linearity of quantitative measurement procedures: a statistical apporach; approved guideline" (Evaluering av linearitet til kvantitative måleprosedyrer: En statistisk fremgangsmåte. Godkjente retningslinjer).

Plasmider som bar villtype- og mutante sekvenser ble blandet i riktig forhold for å gi følgende mutasjonsnivåer: 0, 12,5, 25, 37,5 og 50 %. Fire replikater av blandingene ble plassert i et randomisert mønster på en plate og analysert. Resultatene for mutasjonen GGT  $\rightarrow$  TGT i kodon 12 ble analysert med Analyseit® programvareversjon 2.04 (Analyse-it Software, Ltd., UK) og vises i figur 12.

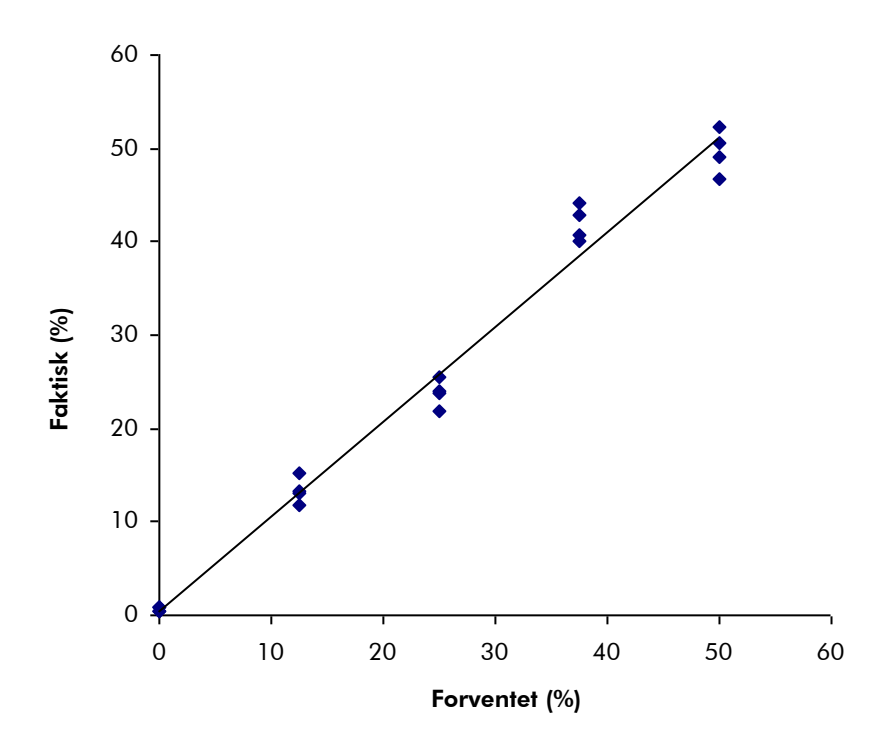

#### Figur 12. Linearitet for mutasjon GGT  $\rightarrow$  TGT i kodon 12.

Total repeterbarhet var 1,64 % enheter, og resultatene var lineære innen en tillatt ikke-linearitet på 3 % enheter. Lignende resultater ble oppnådd for mutasionen GGC  $\rightarrow$  GAC i kodon 13.

### <span id="page-40-1"></span>Intermediær presisjon

Bestemmelse av linearitet til mutasjon GGT  $\rightarrow$  TGT i kodon 12 ble gjentatt av 3 brukere på 3 ulike dager ved bruk av ulike kombinasjoner av PyroMark Q24 instrument og reagenser. Resultatene fra de 3 analyseseriene er vist i tabell 12.

| % mutert             | Serie 1           |           | Serie 2           |           | Serie 3           |           | Sammendrag        |           |
|----------------------|-------------------|-----------|-------------------|-----------|-------------------|-----------|-------------------|-----------|
| plasmid <sup>t</sup> | Gjennom-<br>snitt | <b>SA</b> | Gjennom-<br>snitt | <b>SA</b> | Gjennom-<br>snitt | <b>SA</b> | Gjennom-<br>snitt | <b>SA</b> |
| 0,0                  | 0,6               | 0,2       | 1,7               | 0,7       | 0,7               | 0,2       | 1,0               | 0,6       |
| 12,5                 | 13,3              | 1,5       | 16,2              | 1,9       | 14,6              | 3,0       | 14,7              | 1,4       |
| 25,0                 | 23,8              | 1,4       | 26,8              | 2,4       | 26,9              | 2,9       | 25,8              | 1,8       |
| 37,5                 | 42,0              | 1,9       | 41,7              | 0,5       | 38,5              | 2,6       | 40,7              | 2,0       |
| 50,0                 | 49,7              | 2,4       | 50,5              | 1,8       | 49,1              | 4,8       | 49,8              | 0,7       |

Tabell 12. Intermediær presisjon\*

\* Alle verdier er angitt som % enheter. SA: standardavvik.

 $^{\dagger}$  Basert på OD<sub>260</sub>-måling.

Verdiene for intermediær presisjon (SA) ble derfor 0,6–2,0 % enheter i det målte området på mutasjonsnivå 0–50 %.

### <span id="page-41-0"></span>Diagnostisk vurdering

*therascreen* KRAS Pyro-settet ble vurdert i samsvar med DxS KRAS mutasjonssett. DNA ble ekstrahert fra 100 formalinfikserte, parafinlagrede (FFPE) tumorprøver med potensiell kolorektal kreft, og analysert for mutasjoner i kodon 12 og 13.

DNA til testing ble isolert ved hjelp av EZ1 DNA Tissue-sett, og analysen ble utført med *therascreen* KRAS Pyro-sett på PyroMark Q24-systemet og med DxS KRAS-mutasjonssett på ABI PRISM® 7900HT SDS.

Blant 100 prøver som ble analysert, kunne mutasjonsstatus bestemmes for 91 prøver med DxS KRAS mutasjonssett. Med *therascreen* KRAS Pyro-sett var det mulig å bestemme mutasjonsstatus for 94 prøver.

Med unntak av prøver som ikke ble godkjent av ett eller flere sett, viste *therascreen* KRAS Pyro-sett og DxS KRAS mutasjonssett 100 % overensstemmelse i resultater.

Diagnostisk sensitivitet for *therascreen* KRAS Pyro-sett var 100 %, og den diagnostiske spesifisiteten var 100 % (tabell 13).

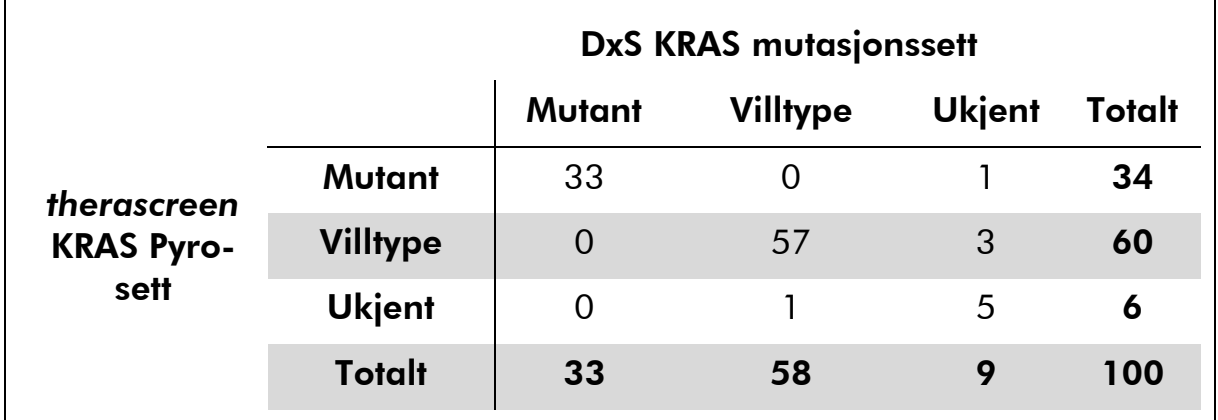

### Tabell 13. Resultater for de analyserte tumorprøvene med potensiell kolorektal kreft for kodon 12 og 13

### Analyse av kodon 61

De samme 100 prøvene ble analysert for mutasjoner i kodon 61 ved hjelp av *therascreen* KRAS Pyro-settet. Bare én prøve ga en feil kvalitetsvurdering for kodon 61-analysen. Denne prøven ble ikke godkjent verken i *therascreen* KRAS Pyro-settet eller DxS-analysene for kodon 12 og 13, noe som kan tyde på at DNA-et hadde for dårlig kvalitet. Det økte antallet kodon 61-analyser som lyktes, tyder på at de er mindre avhengige av DNA-kvaliteten enn *therascreen* KRAS Pyro-settet og DxS-analyser for kodon 12 og 13. Siden DxS-analysen ikke tester for mutasjoner i kodon 61, er det ikke mulig med direkte sammenligning av analysene.

Mutasjoner i kodon 61 ble detektert i 4 av de 99 prøvene. Tre av dem omfattet hyppige mutasjoner (CAC, CAT, CTA) i kodon 61, mens den fjerde prøven hadde mutasjoner i både kodon 60 (GGT  $\rightarrow$  GGA) og kodon 61  $(CAA \rightarrow AAA)$ .

Merk: I alle serier brukt til å bestemme ytelseskarakteristikker, ble signalet på over 60 RLU rutinemessig oppnådd fra 10 ng av DNA isolert fra formalinfiksert, parafinlagret (FFPE) vev.

### <span id="page-42-0"></span>Referanser

QIAGEN opprettholder en stor, oppdatert elektronisk database med vitenskapelige publikasjoner ved bruk av QIAGEN-produkter. Omfattende søkealternativer gjør at du kan finne de artiklene du har behov for, enten med et enkelt nøkkelordsøk eller ved å spesifisere applikasjonen, forskningsområdet, tittelen, osv.

Du finner en fullstendig liste over referanser i QIAGENs referansedatabase på www.qiagen.com/RefDB/search.asp eller ved å ta kontakt med QIAGENs tekniske tjenester eller den lokale distributøren.

## <span id="page-43-0"></span>Symboler

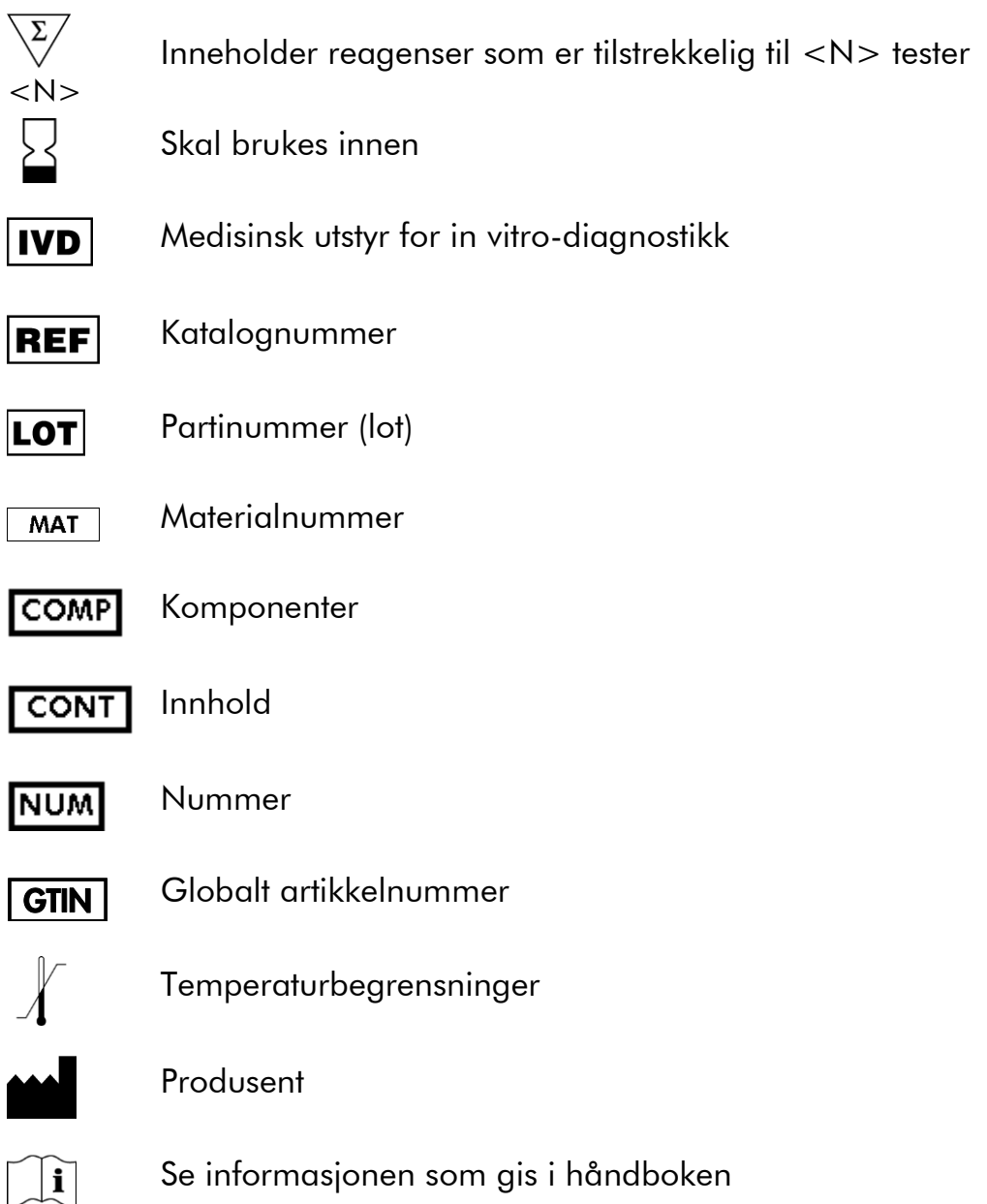

## <span id="page-43-1"></span>Kontaktinformasjon

Hvis du ønsker teknisk assistanse eller mer informasjon, kan du gå til vårt tekniske supportsenter på www.qiagen.com/Support eller ringe en av QIAGENs tekniske serviceavdelinger eller lokale distributører (se bak på omslaget eller www.qiagen.com).

## <span id="page-44-0"></span>Vedlegg A: Oppsett av *therascreen* KRAS Pyroanalyser

Hvis KRAS plug-in-rapporten er installert, er forhåndsdefinerte analyseoppsett for kodon 12 og 13 og kodon 61 tilgjengelige i PyroMark Q24-programvarens snarveifunksjon under banen "Example Files/PyroMark Setups/KRAS" (Eksempelfiler/PyroMark-oppsett/KRAS). Følgende trinn trenger ikke utføres: Du kan be om KRAS plug-in-rapporten ved å sende en e-post til pyro.plugin@qiagen.com.

Vi anbefaler på det sterkeste å bruke KRAS Plug-in-rapport fremfor manuell analyse. Etter installering av plug-in eller hver gang en ny programvare installeres eller oppgraderes på kontorets datamaskin, bør plug-in-funksjonene testes slik det er beskrevet i hurtigveiledningen for plug-in.

Hvis KRAS plug-in-rapporten ikke er installert, må analysefilen angis manuelt før *therascreen* KRAS Pyro-analysen kjøres første gang. Angi analyse for KRASkodon 12 og 13 og KRAS-kodon 61 med PyroMark Q24-programvaren som beskrevet nedenfor.

### Prosedyre

### KRAS-kodon 12 og 13

- 1. Klikk på <sup>■</sup> i verktøylinjen og velg "New AQ Assay" (Ny AQ-analyse).
- 2. Skriv inn følgende sekvens i "Sequence to Analyze" (Analysesekvens). *GNTGRCGTAGGC*

Merk: De hyppigste mutasjonene i kodon 12 vil bli påvist i nukleotid 35 (andre posisjon) ved hjelp av "Sequence to Analyze" (Analysesekvens). Hvis du vil kontrollere om mutasjoner er til stede i nukleotid 34 (første posisjon), kan du endre "Sequence to Analyze" (Analysesekvens) til følgende sekvens: *NGTGRCGTAGGC* 

Merk: Se til at terskelen for enkelttopphøyder er angitt til 30 RLU.

3. Legg inn manuelt følgende "Dispensation Order" (Fordelingsrekkefølge): *TACGACTCAGATCGTAG*

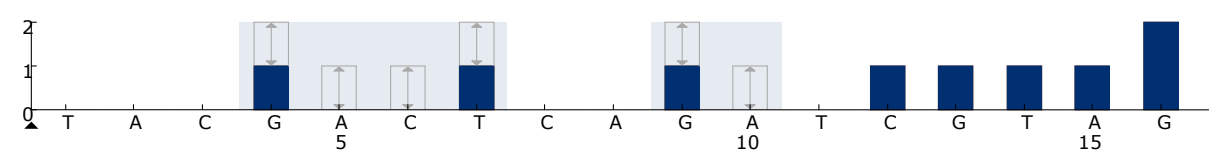

Figur 13. Histogram for kodon 12 (nukleotid 35) og 13 (nukleotid 38) med "Sequence to Analyze" (Analysesekvens) *GNTGRCGTAGGC*.

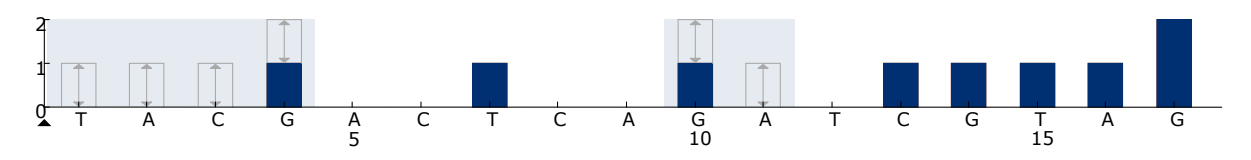

Figur 14. Histogram for kodon 12 (nukleotid 34) og 13 (nukleotid 38) med "Sequence to Analyze" (Analysesekvens) *NGTGRCGTAGGC*.

- 4. Klikk på fanen "Analysis Parameters" (Analyseparametere) og øk "Peak Height Threshold - Required peak height for Passed quality:" (Topphøydeterskel – Nødvendig topphøyde for godkjent kvalitet) til *30*.
- 5. Klikk på i verktøylinjen og lagre analysen som "KRAScodon 12+13".

### KRAS kodon 61

- 6. Klikk på <sup>■</sup> i verktøylinjen og velg "New AQ Assay" (Ny AQ-analyse).
- 7. Skriv inn følgende sekvens i "Sequence to Analyze" (Analysesekvens). *CTCDTGACCTG*

Merk: De hyppigste mutasjonene i kodon 61 vil bli påvist i nukleotid 183 (andre posisjon) ved hjelp av "Sequence to Analyze" (Analysesekvens). Hvis du vil kontrollere om mutasjoner er til stede i nukleotid 182 (første posisjon), kan du endre "Sequence to Analyze" (Analysesekvens) til følgende sekvens:

### *CTCTHGACCTG*

Hvis du vil kontrollere om mutasjoner er til stede i nukleotid 181 (første posisjon), kan du endre "Sequence to Analyze" (Analysesekvens) til følgende sekvens:

#### *CTCTTSACCTG*

Merk: Se til at terskelen for enkelttopphøyder er angitt til 30 RLU.

#### 8. Legg inn manuelt følgende "Dispensation Order" (Fordelingsrekkefølge): *GCTCAGTCAGACT*

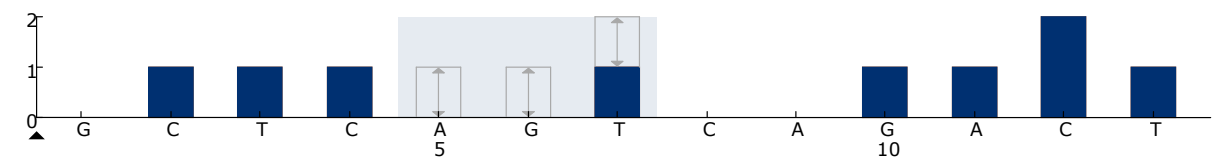

Figur 15. Histogram for kodon 61 (nukleotid 183) med "Sequence to Analyze" (Analysesekvens) *CTCDTGACCTG*.

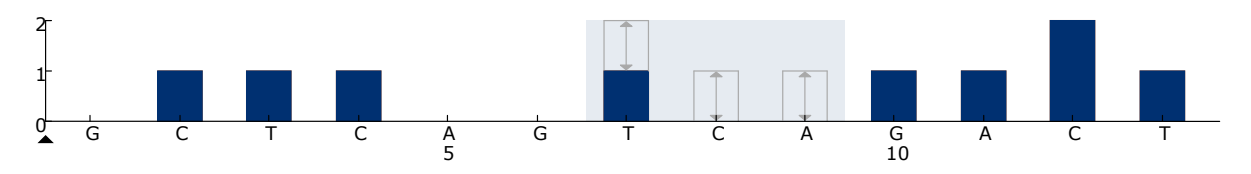

Figur 16. Histogram for kodon 61 (nukleotid 182) med "Sequence to Analyze" (Analysesekvens) *CTCTHGACCTG*.

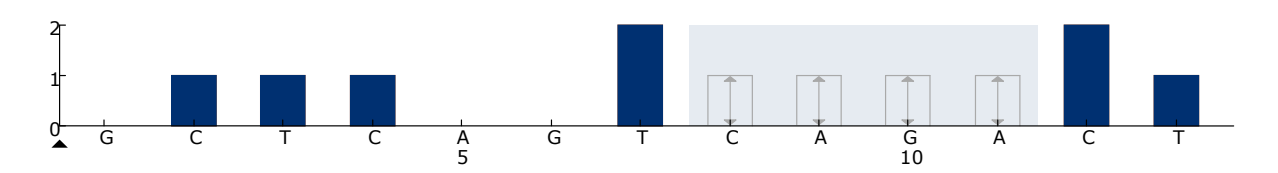

Figur 17. Histogram for kodon 61 (nukleotid 182) med "Sequence to Analyze" (Analysesekvens) *CTCTTSACCTG*.

- 9. Klikk på fanen "Analysis Parameters" (Analyseparametere) og øk "Peak Height Threshold - Required peak height for Passed quality:" (Topphøydeterskel – Nødvendig topphøyde for godkjent kvalitet) til *30*.
- 10. Klikk på I i verktøylinjen og lagre analysen som "KRAScodon 61".

## <span id="page-47-0"></span>Vedlegg B: Tømming av avfallsbeholder og kar

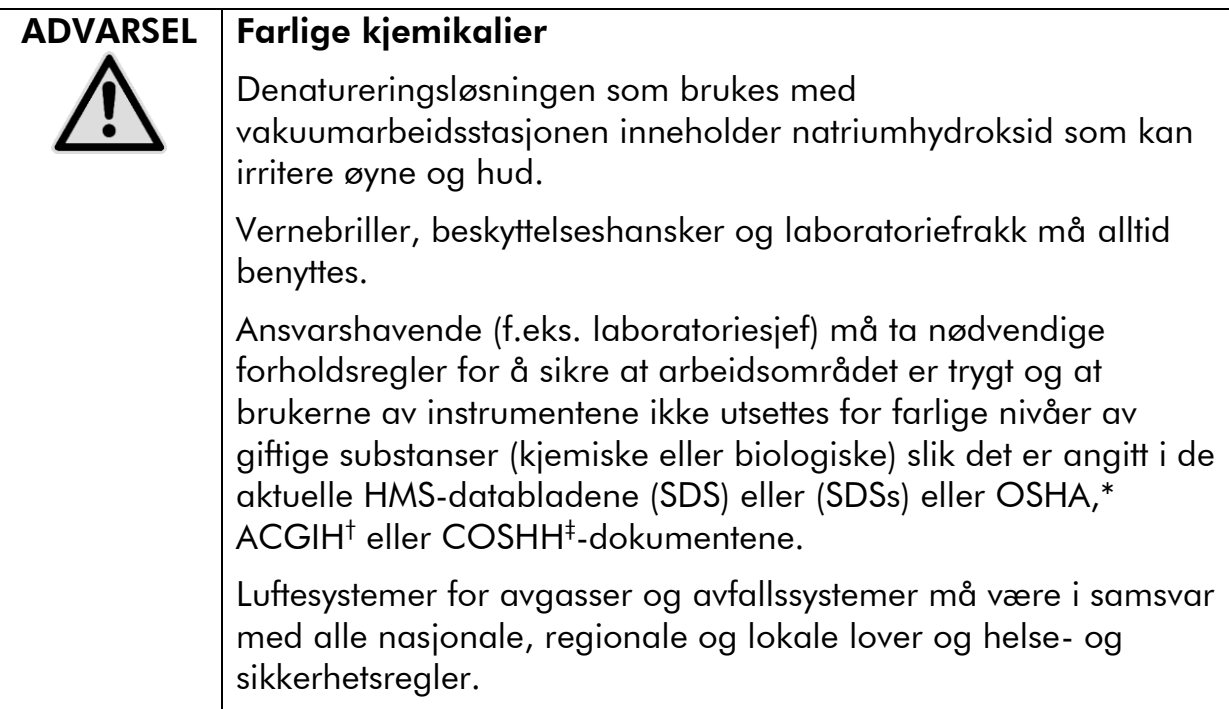

\* OSHA: Occupational Safety and Health Administration (USA)

- † ACGIH: American Conference of Government Industrial Hygienists (USA)
- ‡ COSHH: Control of Substances Hazardous to Health (Storbritannia)

Statlige og lokale miljøkrav til håndtering av laboratorieavfall må overholdes.

### Viktige poeng før du starter

 Denne protokollen krever vann med høy renhetsgrad (Milli-Q 18,2 M $\Omega$  x cm, www.millipore.com eller tilsvarende).

#### Prosedyre

- 1. Se til at vakuumverktøyet ikke mottar noe vakuum. Pass på at vakuumet er stengt av (Off) og at vakuumpumpen er slått av.
- 2. Resterende løsninger som er igjen i karene skal kastes.
- 3. Skyll karene med vann med høy renhetsgrad, eller bytt dem ut om nødvendig.
- 4. Tøm avfallsbeholderen. Merk: Korken kan fjernes uten at slangene må kobles fra.
- 5. Hvis vakuumarbeidsstasjonen må rengjøres (for eksempel pga. støv eller søl), må du følge instruksjonene angitt i håndboken for PyroMark Q24.

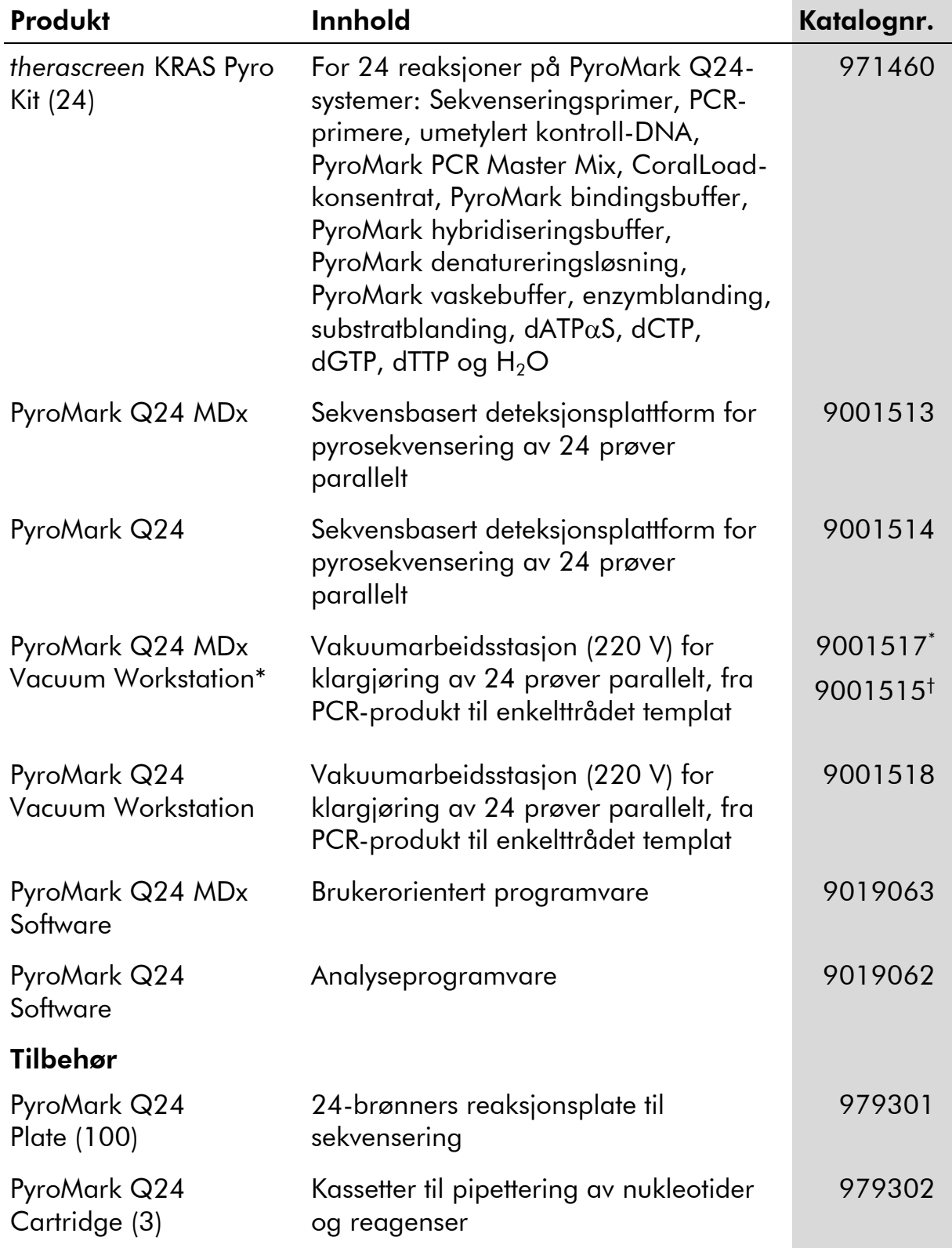

## <span id="page-48-0"></span>Bestillingsinformasjon

\* Kun Storbritannia

† Alle andre land

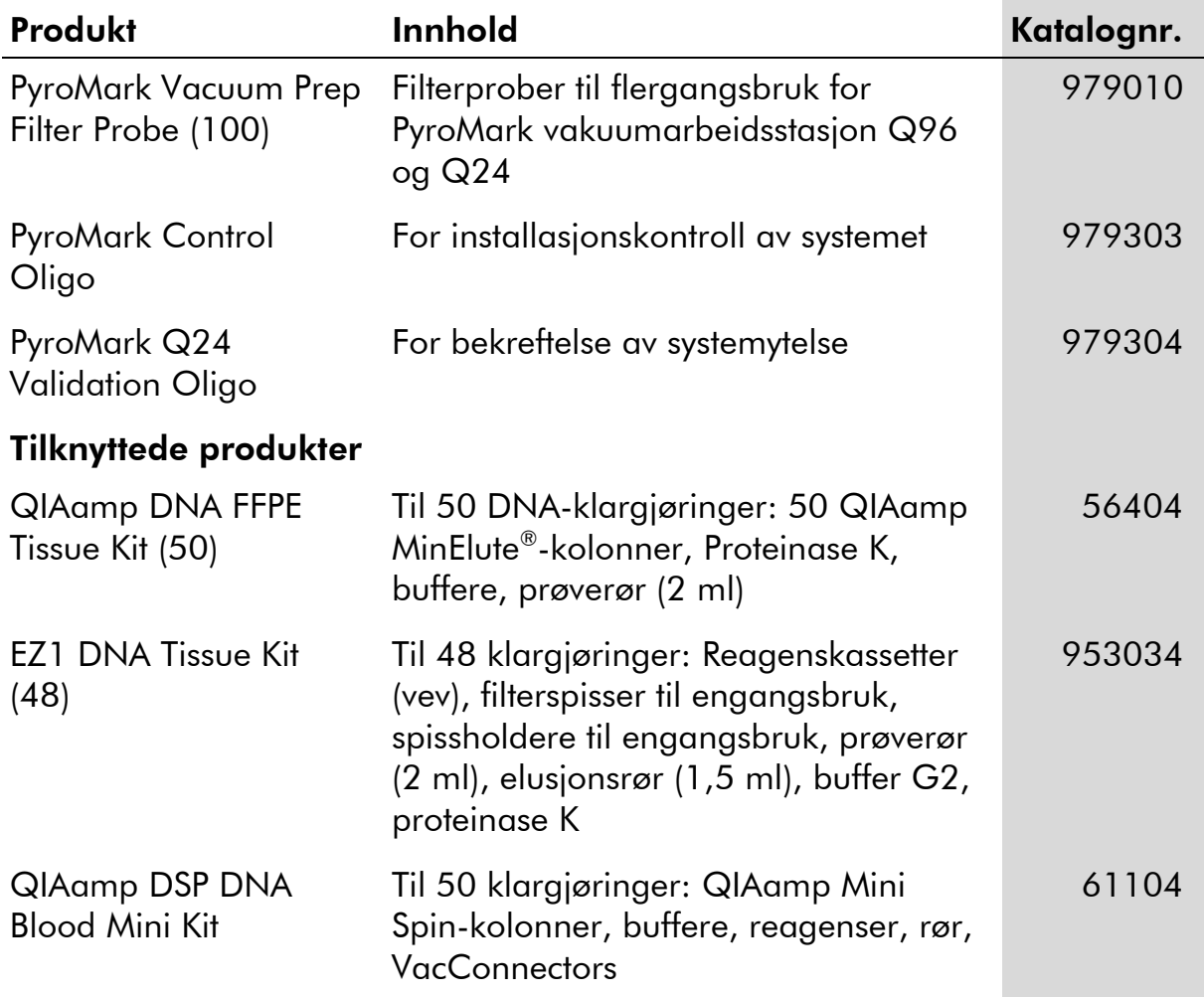

Hvis du ønsker oppdatert lisensinformasjon og produktspesifikke ansvarsfrasigelser, kan du se i den aktuelle håndboken for QIAGEN-settet eller i bruksanvisningen. Håndbøker og bruksanvisninger for QIAGEN-settet er tilgjengelig på www.qiagen.com eller kan leveres fra QIAGENs tekniske tjenester eller den lokale distributøren.

#### For aktuelle land:

KJØP AV DETTE PRODUKTET GJØR DET MULIG FOR BRUKEREN Å UTFØRE HUMAN IN VITRO-DIAGNOSTIKK. DET GIS INGEN GENERELLE PATENT- ELLER ANDRE LISENSRETTIGHETER I FORBINDELSE MED KJØPET, BORTSETT FRA BRUKSRETTEN.

Varemerker: QIAGEN®, QIAamp®, QIAxcel®, BioRobot®, CoralLoad®, EZ1®, HotStarTaq®, MinElute®, Pyro®, Pyrogram®, PyroMark®, Pyrosequencing®, *therascreen*® (QIAGEN Group); ABI PRISM® (Life Technologies Corporation); Analyse-it® (Analyse-it Software, Ltd.); Milli-Q® (Millipore Corporation); Sepharose® (GE Healthcare); Variomag® (Florida Scientific Services, Inc.); Windows® (Microsoft Corporation).**Begrenset** lisensavtale

Bruk av dette produktet innebærer at en kjøper eller bruker av *therascreen* KRAS Pyro-settet samtykker i følgende vilkår:

- 1. *therascreen* KRAS Pyro-settet kan bare brukes i samsvar med håndboken for *therascreen* KRAS Pyro-sett og bare til bruk med komponenter som er inkludert i settet. QIAGEN gir ingen lisens i forhold til noen av sine åndsprodukter til å bruke eller innlemme vedlagte komponenter i dette settet med komponenter som ikke er inkluderte i dette settet, med unntak av det som er beskrevet i håndboken for *therascreen* KRAS Pyro-sett og flere protokoller som nå finnes på www.qiagen.com.
- 2. QIAGEN gir ingen garantier for at dette settet og/eller bruksområdene ikke krenker rettighetene til tredjeparter bortsett fra tydelig uttrykte lisenser.
- 3. Dette settet og tilhørende komponenter er lisensiert til engangsbruk og kan ikke brukes flere ganger, modifiseres eller selges på nytt.
- 4. QIAGEN frasier seg spesifikt andre lisenser, uttrykt eller antydet, bortsett fra det som er uttrykkelig oppgitt.
- 5. Kjøperen og brukeren av settet samtykker i ikke å la noen andre gjøre noe som kan føre til handlinger som er forbudt ovenfor. QIAGEN kan håndheve forbud i denne begrensede lisensavtalen i en hvilken som helst domstol, og skal få tilbake alle sine etterforsknings- og domstolskostnader, inkludert advokathonorarer, i enhver handling for å håndheve denne begrensede lisensavtalen eller noen av sine immaterielle rettigheter i forhold til settet og/eller komponentene.

Oppdaterte lisensvilkår er tilgjenglige på www.qiagen.com.

© 2015 QIAGEN. Med enerett.

#### www.qiagen.com

Australia Orders 1-800-243-800 Fax 03-9840-9888 Technical 1-800-243-066 **Austria**  $\bullet$  Orders 0800-28-10-10  $\bullet$  Fax 0800-28-10-19  $\bullet$  Technical 0800-28-10-11 Belgium = Orders 0800-79612 = Fax 0800-79611 = Technical 0800-79556 **Brazil**  $\blacksquare$  Orders 0800-557779  $\blacksquare$  Fax 55-11-5079-4001  $\blacksquare$  Technical 0800-557779 **Canada** = Orders 800-572-9613 = Fax 800-713-5951 = Technical 800-DNA-PREP (800-362-7737) China ■ Orders 86-21-3865-3865 ■ Fax 86-21-3865-3965 ■ Technical 800-988-0325 **Denmark**  $\blacksquare$  Orders 80-885945  $\blacksquare$  Fax 80-885944  $\blacksquare$  Technical 80-885942 Finland • Orders 0800-914416 • Fax 0800-914415 • Technical 0800-914413 France  $\blacksquare$  Orders 01-60-920-926  $\blacksquare$  Fax 01-60-920-925  $\blacksquare$  Technical 01-60-920-930  $\blacksquare$  Offers 01-60-920-928 Germany = Orders 02103-29-12000 = Fax 02103-29-22000 = Technical 02103-29-12400 Hong Kong = Orders 800 933 965 = Fax 800 930 439 = Technical 800 930 425 Ireland = Orders 1800 555 049 = Fax 1800 555 048 = Technical 1800 555 061 Italy ■ Orders 800-789-544 ■ Fax 02-334304-826 ■ Technical 800-787980 Japan Telephone 03-6890-7300 Fax 03-5547-0818 Technical 03-6890-7300 Korea (South) = Orders 080-000-7146 = Fax 02-2626-5703 = Technical 080-000-7145 Luxembourg = Orders 8002-2076 = Fax 8002-2073 = Technical 8002-2067 Mexico ■ Orders 01-800-7742-639 ■ Fax 01-800-1122-330 ■ Technical 01-800-7742-436 **The Netherlands**  $\blacksquare$  Orders 0800-0229592  $\blacksquare$  Fax 0800-0229593  $\blacksquare$  Technical 0800-0229602 **Norway**  $\blacksquare$  Orders 800-18859  $\blacksquare$  Fax 800-18817  $\blacksquare$  Technical 800-18712 Singapore ■ Orders 1800-742-4362 ■ Fax 65-6854-8184 ■ Technical 1800-742-4368 Spain • Orders 91-630-7050 • Fax 91-630-5145 • Technical 91-630-7050 Sweden Orders 020-790282 Fax 020-790582 Technical 020-798328 Switzerland = Orders 055-254-22-11 = Fax 055-254-22-13 = Technical 055-254-22-12 UK ■ Orders 01293-422-911 ■ Fax 01293-422-922 ■ Technical 01293-422-999 USA = Orders 800-426-8157 = Fax 800-718-2056 = Technical 800-DNA-PREP (800-362-7737)

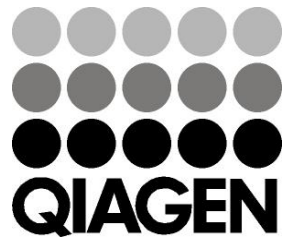

# **IDGIB25NO ISI020063** Sample & Assay Technologies